# **PARTNER** V800 V850E1-IE/TP

Copyright (C) 2003 /

#### n PARTNER

● PARTNER-V850E1-IE/TP

http://www.midas.co.jp/products/download/program/partner.htm

#### n ご注意

- PARTNER-V850E1-IE/TP( $\qquad \qquad$
- 本プログラム及びマニュアルは著作権法で保護されており 弊社の文書による許可が無い限り複製、
- education by PARTNER-V850E1-IE/TP
- $\bullet$  +  $\bullet$  +  $\bullet$
- 
- 本プログラム及びマニュアルに記載されている事柄は、予告なく変更されることがあります。  $\bullet$  and  $\bullet$  and  $\bullet$
- 

### n 商標について

- MS-Windows Windows MS MS-DOS
- そのほか本書で取り上げるプログラム名、システム名、CPU名などは、一般に各メーカーの商標で

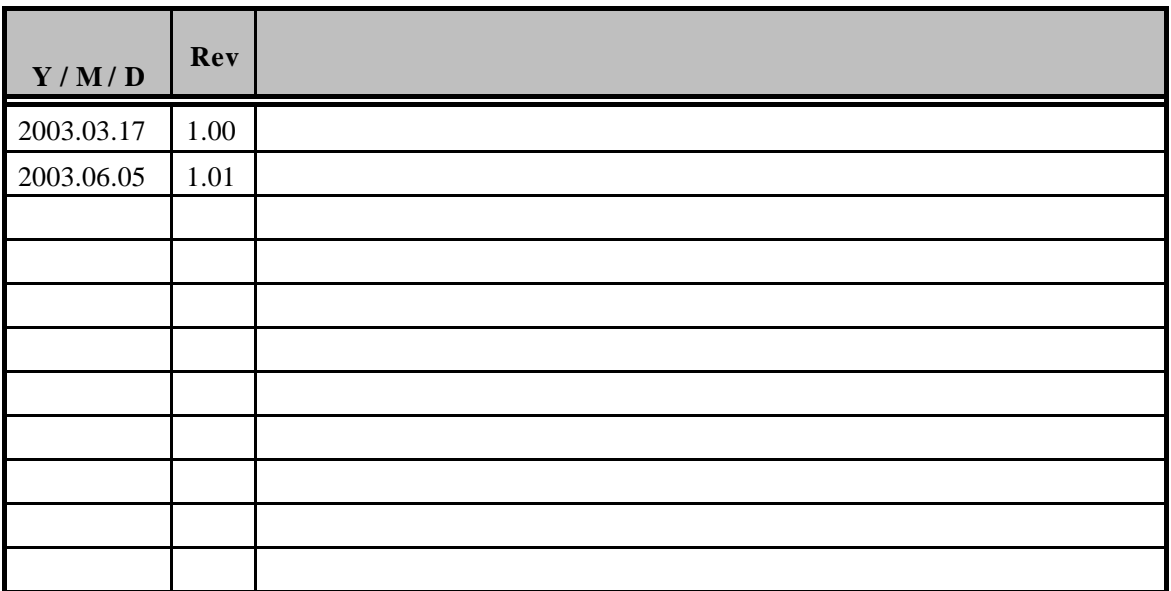

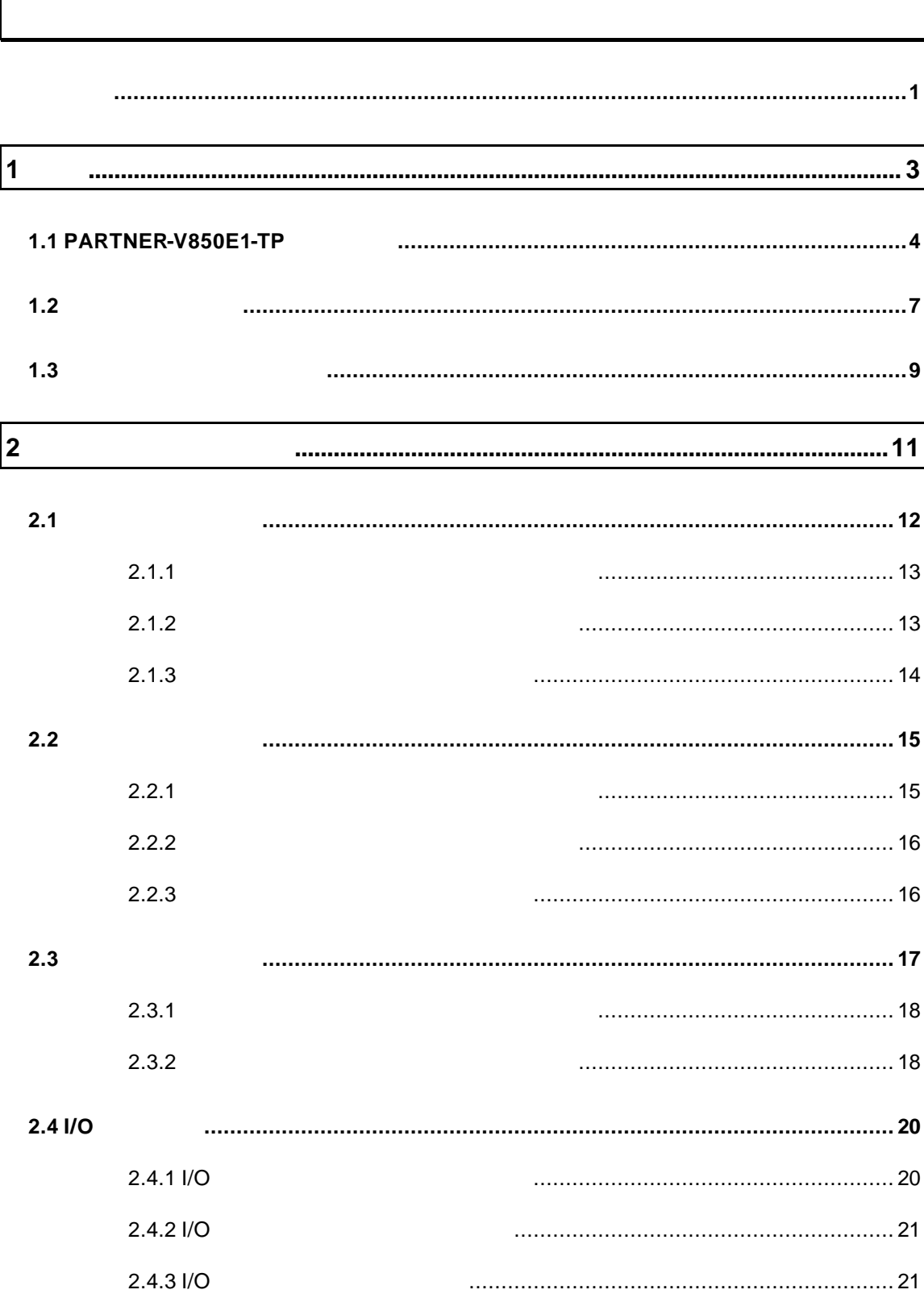

 $\mathsf{l}$ 

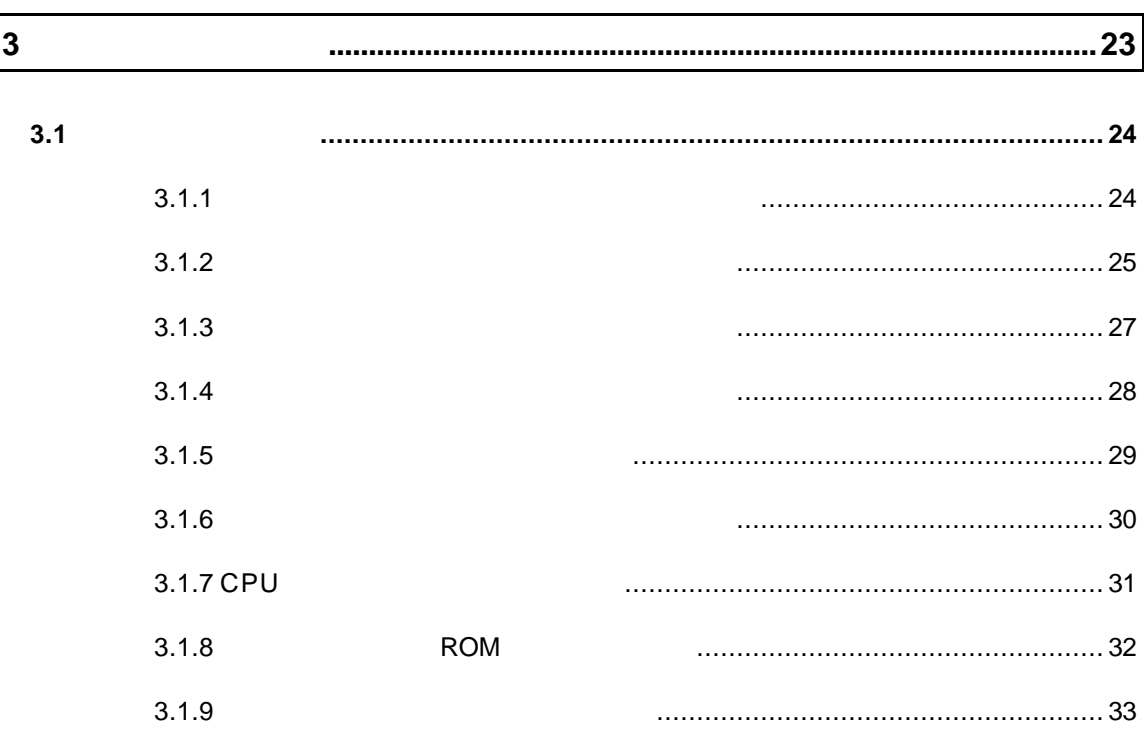

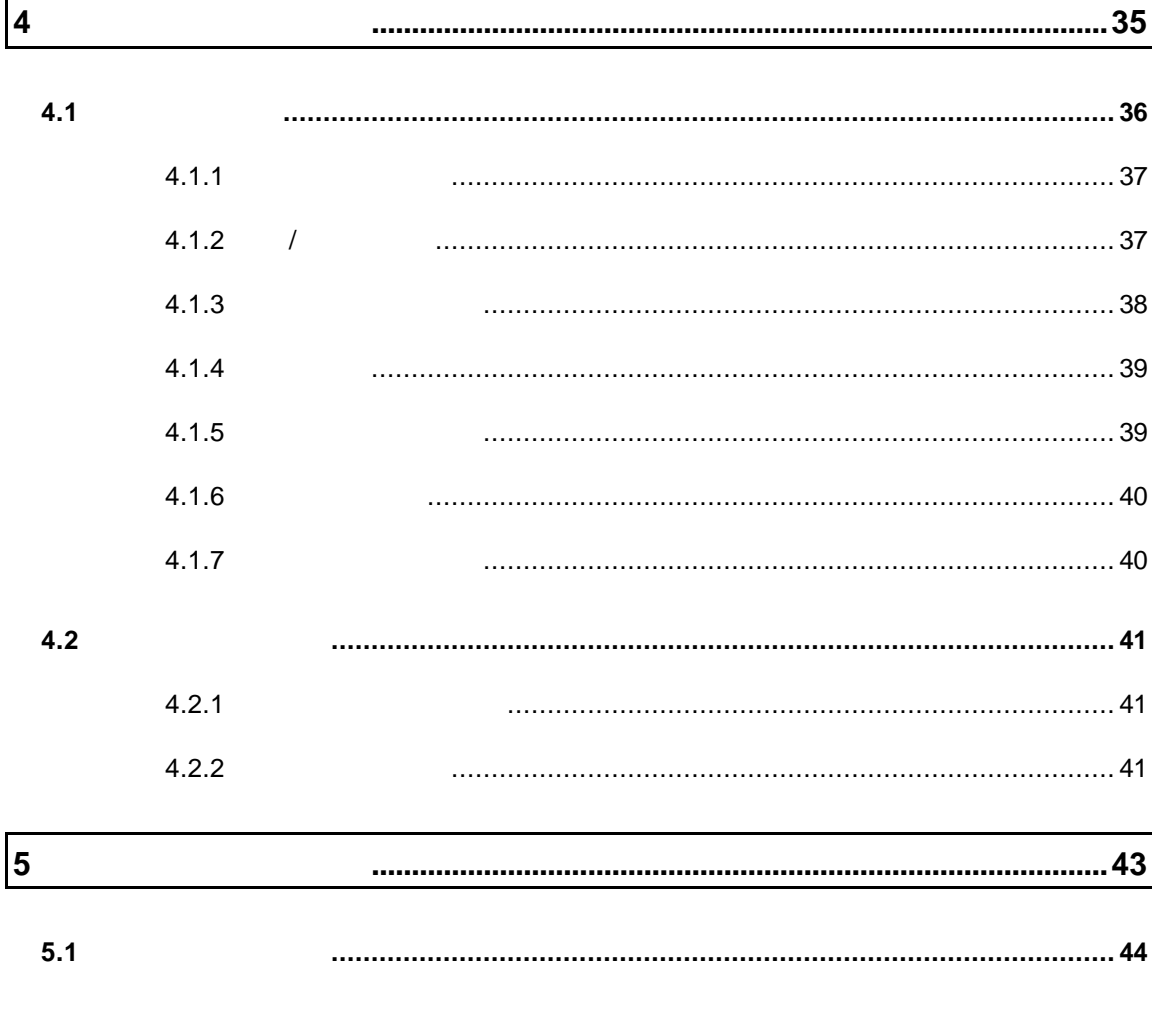

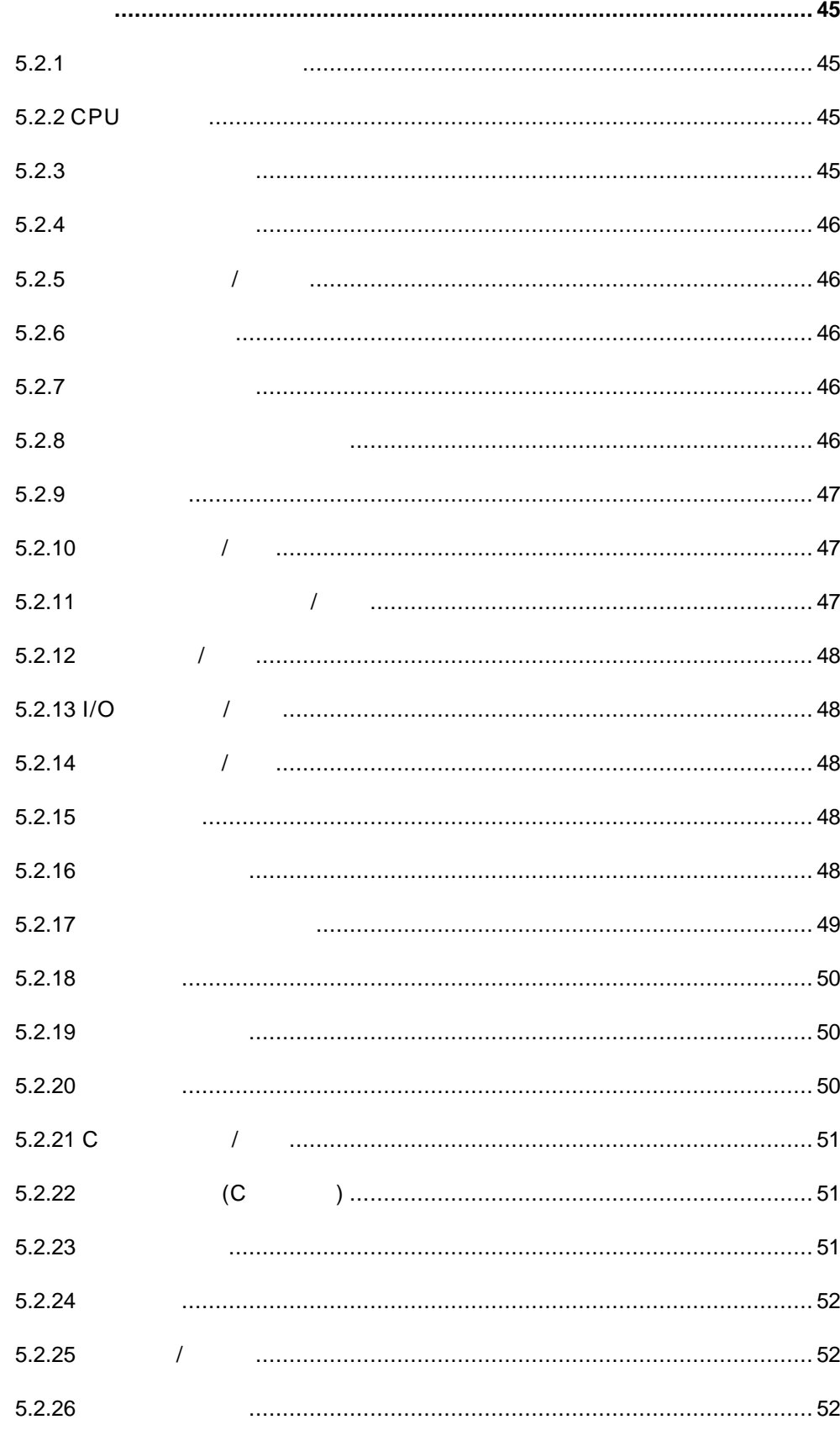

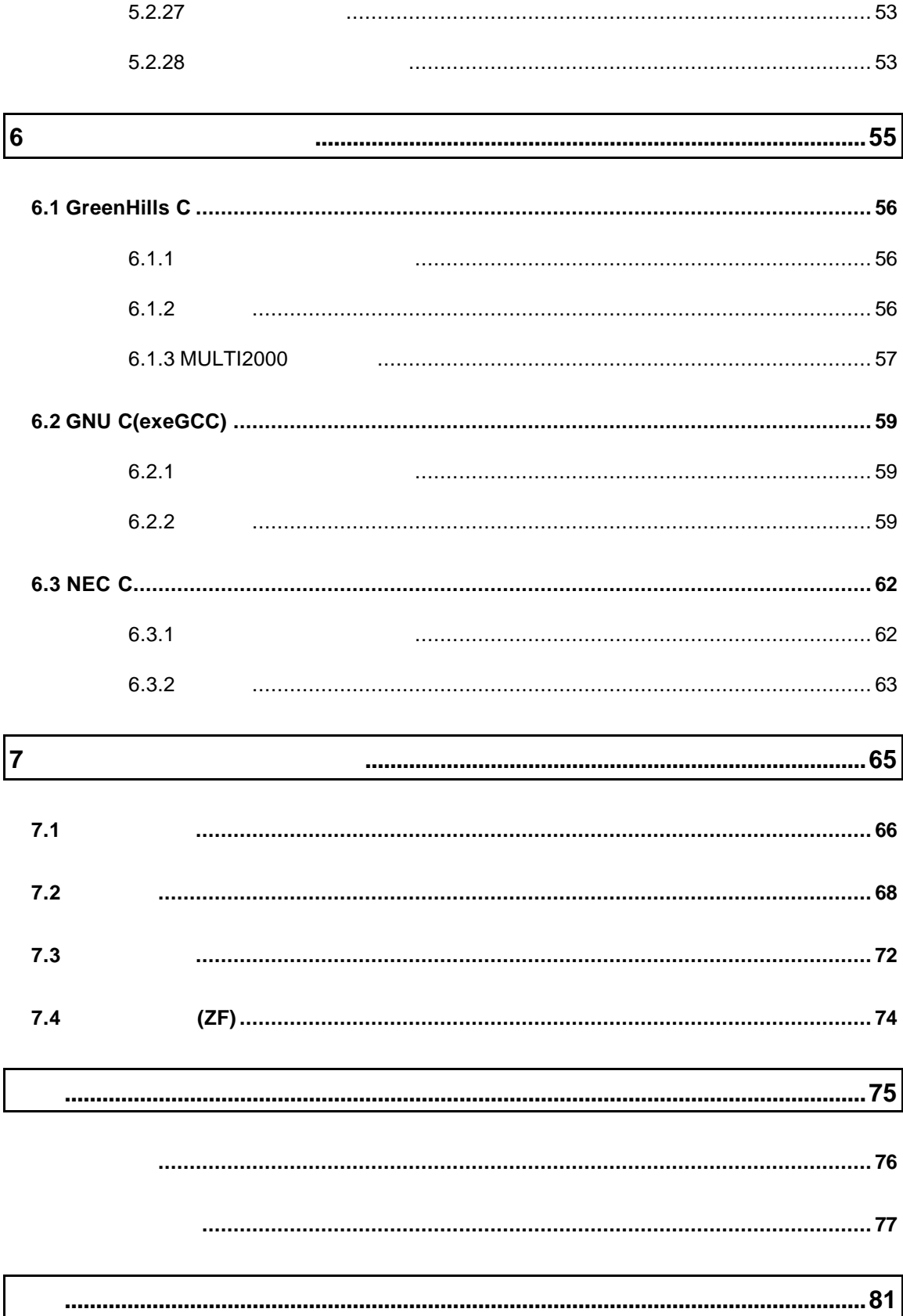

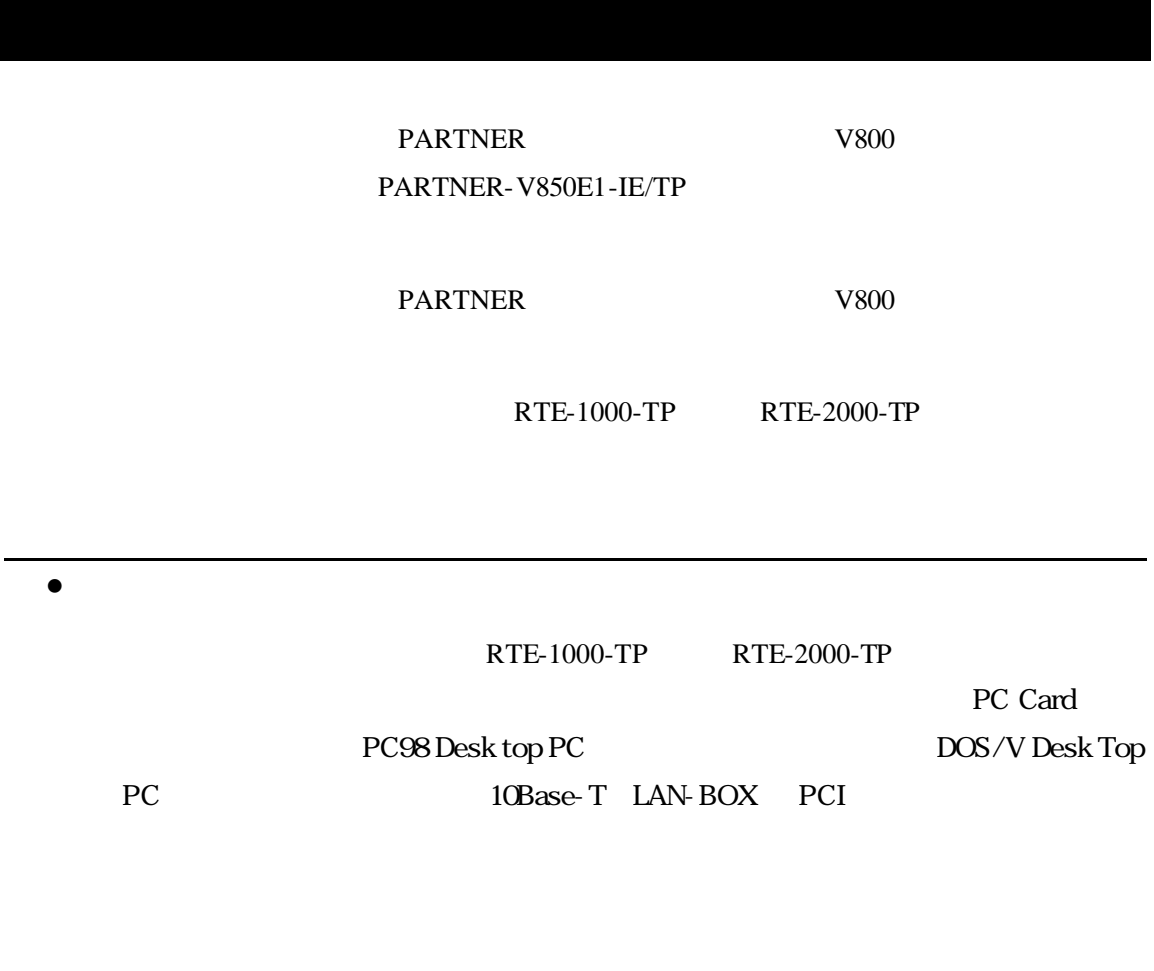

•RTE for Win32

RTE for Win32 DLL 使用するICEの種類と接続ポートを設定し、ハードウェアの接続を確認してくださ

## $1$

PARTNER-V850E1-IE/TP PARTNER-V850E1-IE/TP

PARTNER-V850E1-IE/TP

### **1.1 PARTNER-V850E1-IE/TP**

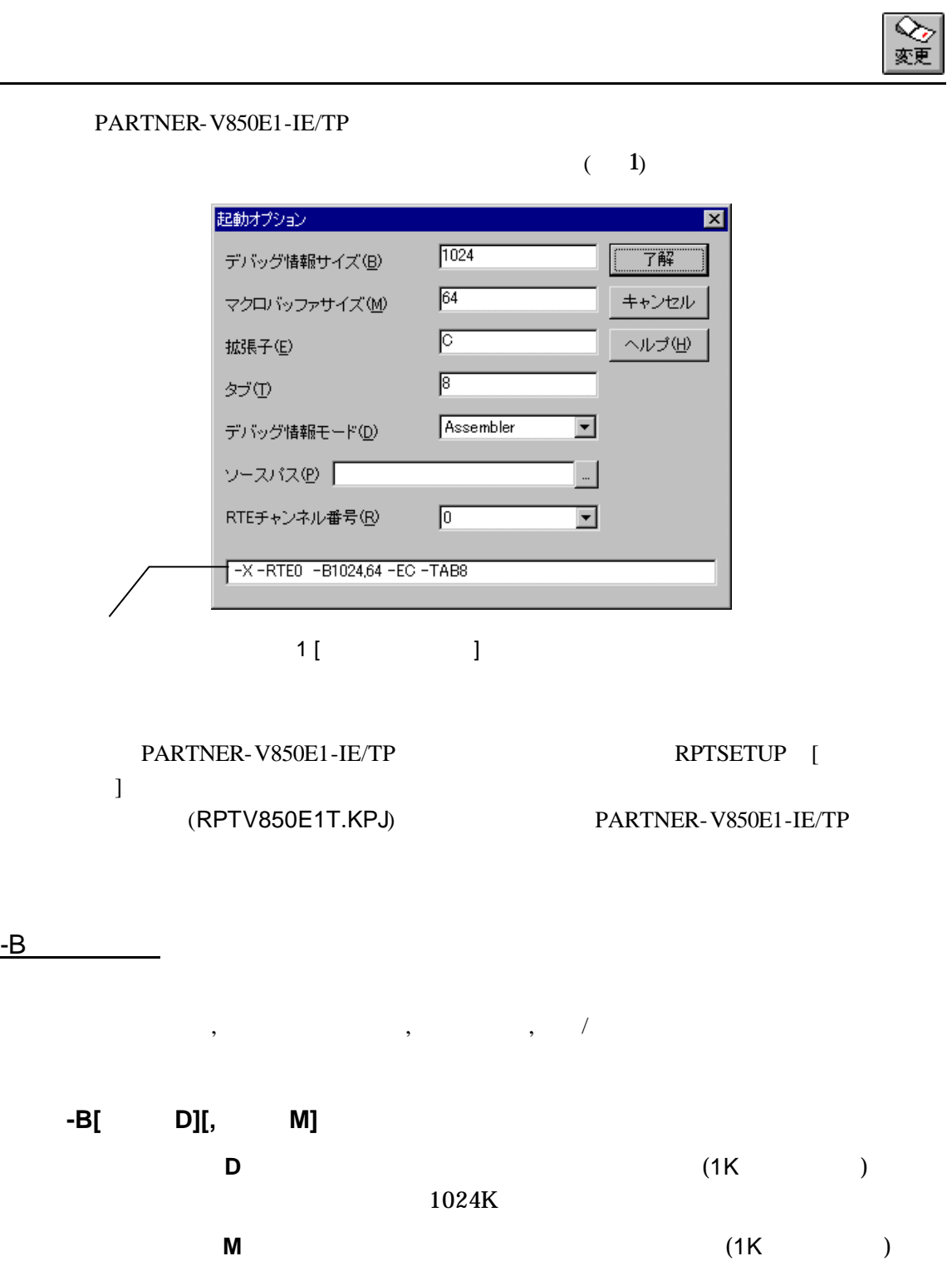

 $32K$ 

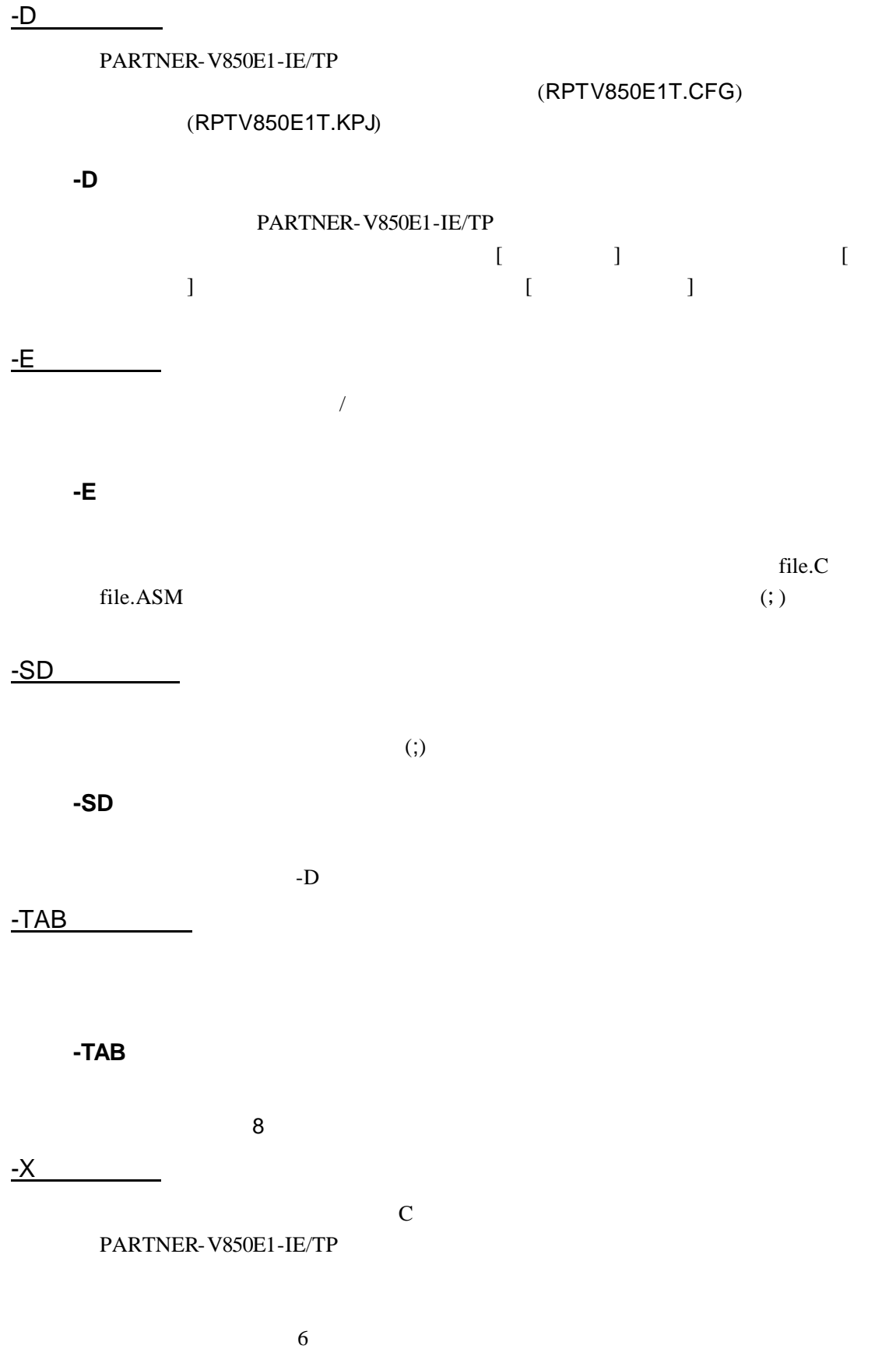

#### **-X**

 $($ PARTNER-V850E1-IE/TP  $)$ 

#### **-XC**

Green Hills のデバッグモードを指定します。デバッグ情報は.OUTファイルから読

#### **-XG**

exeGCC 0.000 EXEGEC 0.000 EXEGEC 0.000 EXEGEC 0.000 EXECUTE 3.000 EXECUTE 3.000 EXECUTE 3.000 EXECUTE 3.000 EXECUTE 3.000 EXECUTE 3.000 EXECUTE 3.000 EXECUTE 3.000 EXECUTE 3.000 EXECUTE 3.000 EXECUTE 3.000 EXECUTE 3.000 EX

#### **-XN**

NEC CONSTRUCTED AND THE CONTROL EXAMPLE TO THE CONTROL OF THE CONTROL OF THE CONTROL OF THE CONTROL OF THE CONTROL OF THE CONTROL OF THE CONTROL OF THE CONTROL OF THE CONTROL OF THE CONTROL OF THE CONTROL OF THE CONTROL OF

#### -RTE

RTE

#### **-RTE**チャンネル番号

チャンネル番号には を指定します。RTEのチャンネル機能を使用しない場合

 $@$ 

**-D**オプション以外のオプションを@で指定したファイルから読み込むことが可能

#### C: \RPINB85ET\BIN\RPTV\NB85ET - DC: \SAMPLE @TEST. INF

#### $(TEST.INF)$

 $-$ B1024  $-$ SDC:  $\$ SAMPLE $\$ SOURCE  $-X$ C

### **1.2** 初期設定コマンド

(RPTV850E1T.CFG)

PARTNER-V850E1-IE/TP

 $(42)$ 

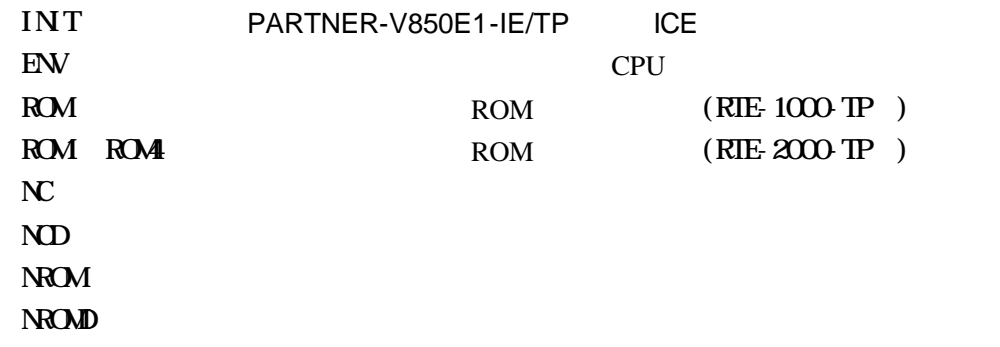

PARTNER-V850E1-IE/TP INIT.MCR

#### INIT.MCR

INIT.MCR

init

PARTNER-V850E1-IE/TP ICE

env ! min 0 ! min 1

NMI0,NMI1

rom1 100000 20000 1m rom16 bus16

ROM 16 ROM 16 1M 100000H 11FFFFH  $RIE 2000$  TP nc 20000 1000

20000 1000 1000

L sample.out

sample.out

## **1.3** 起動時のエラーメッセージ

#### PARTNER-V850E1-IE/TP

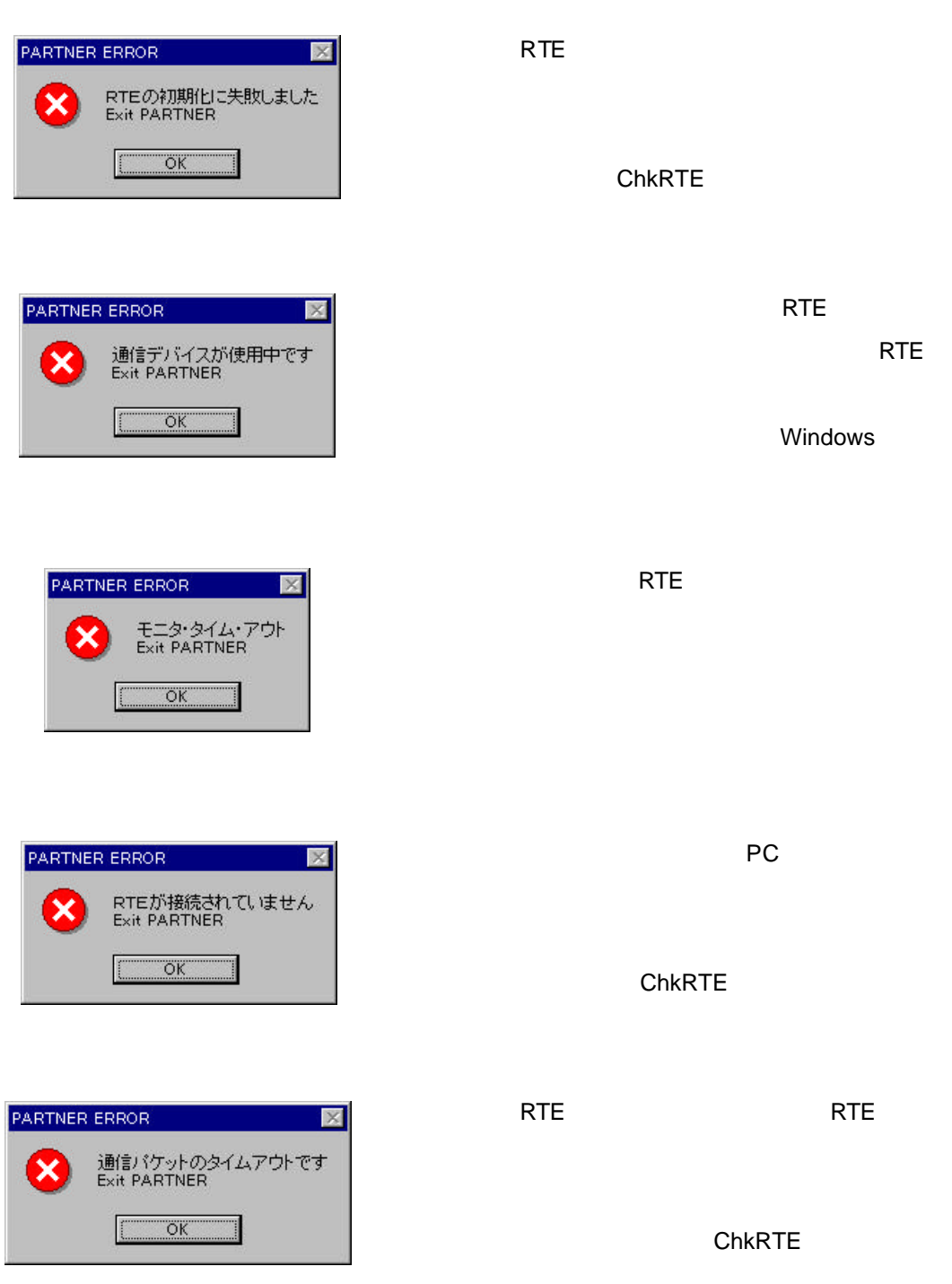

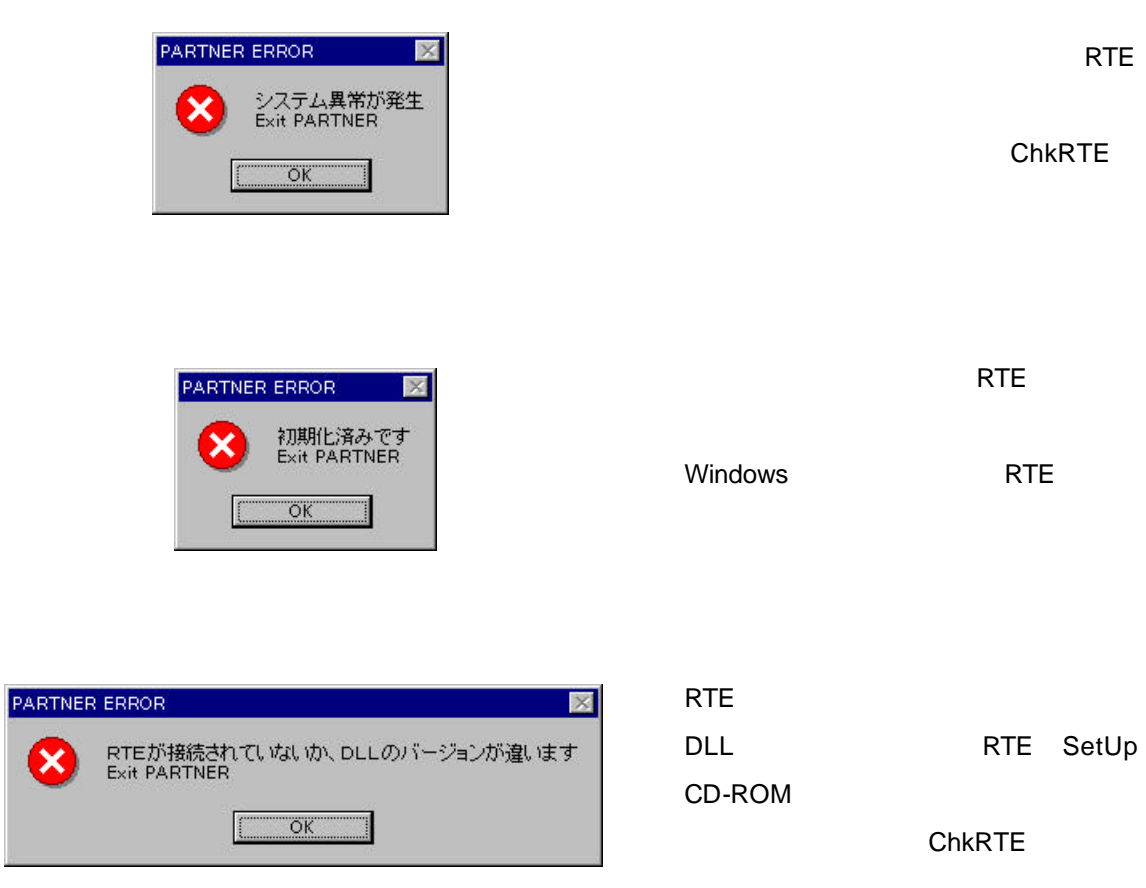

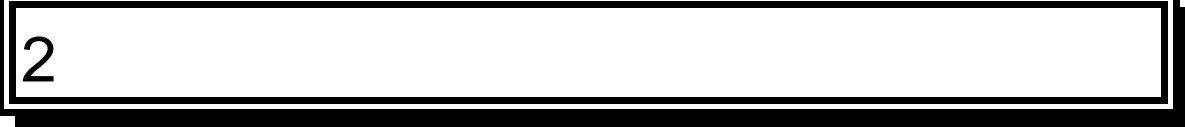

PARTNER-V850E1-IE/TP

 $2.1$ 

#### $(2)$   $(3)$

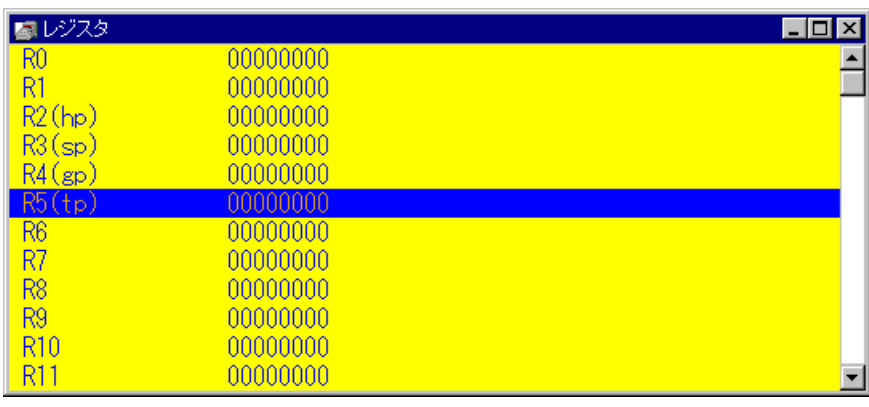

 $2 \overline{a}$ 

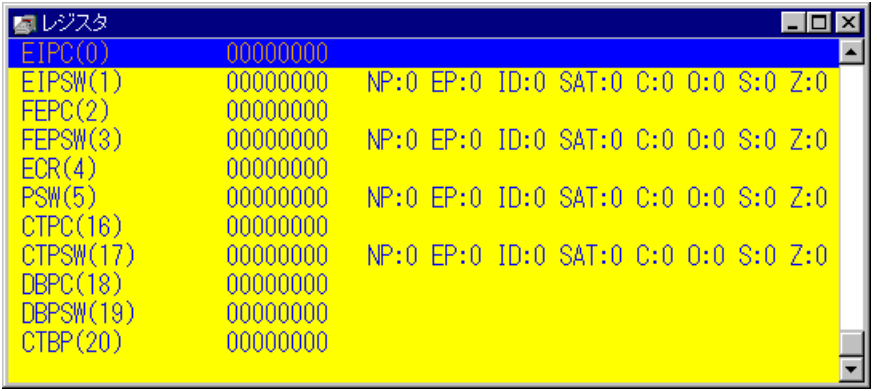

 $3<sub>2</sub>$ 

### $2.1.1$

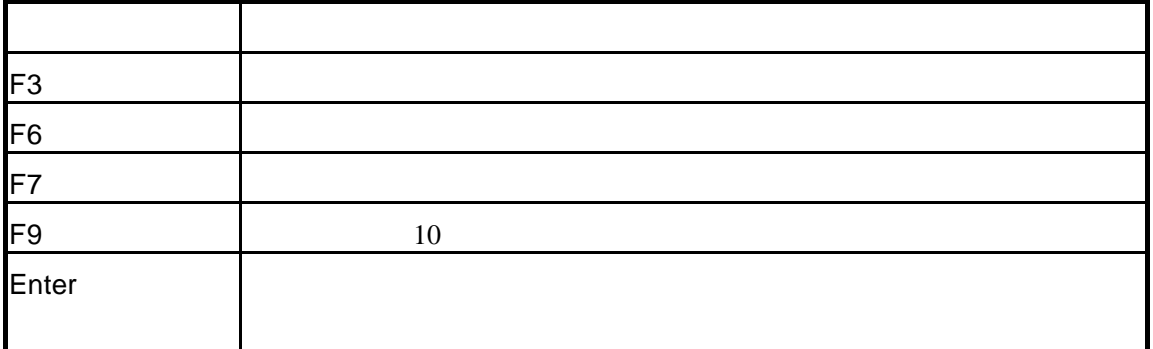

### $2.1.2$

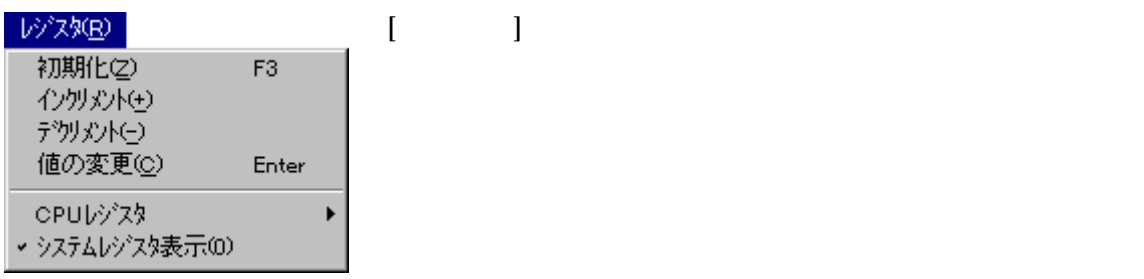

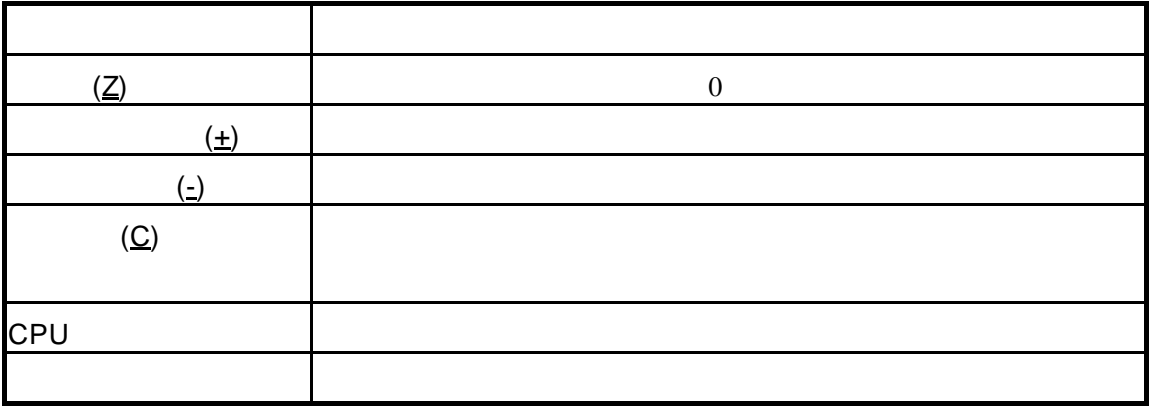

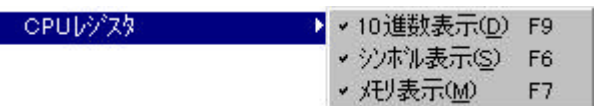

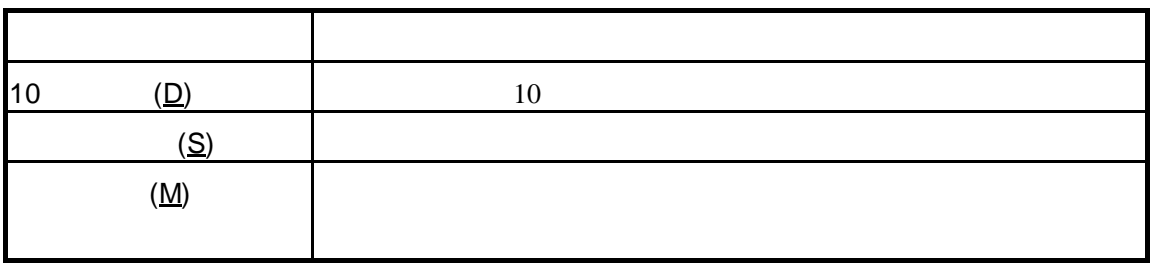

### $2.1.3$

 $2.2$ 

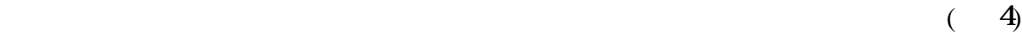

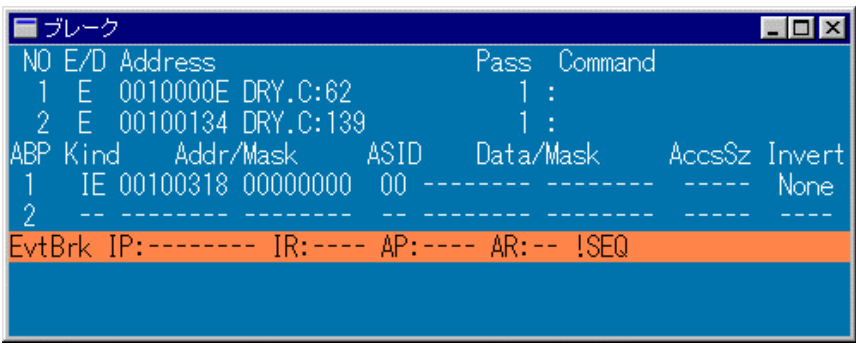

 $4$ 

 $2.2.1$ 

F3 extending the set of  $\vert$ F4  $\blacksquare$ F6 F4  $F4$ F9 Enter  $\overline{\phantom{a}}$  $\overline{\text{INS}}$   $\overline{\text{INS}}$ DEL **National Report of the United States and States and States and States and States and States and States and States and States and States and States and States and States and States and States and States and States and** 

### $2.2.2$

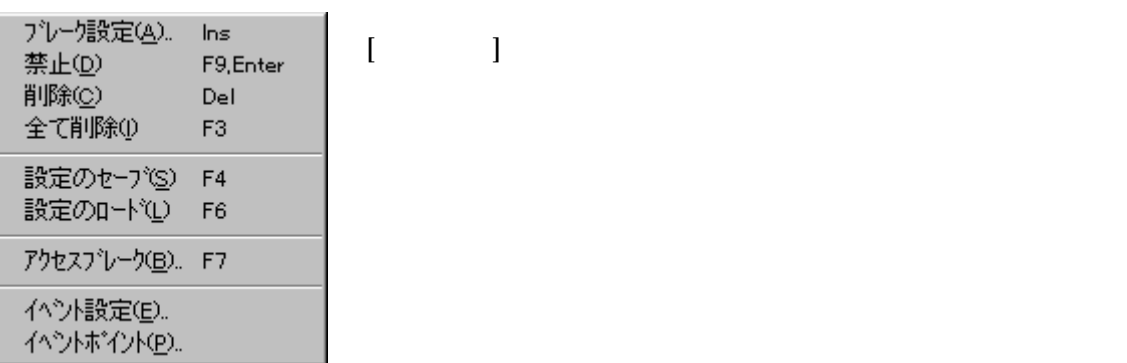

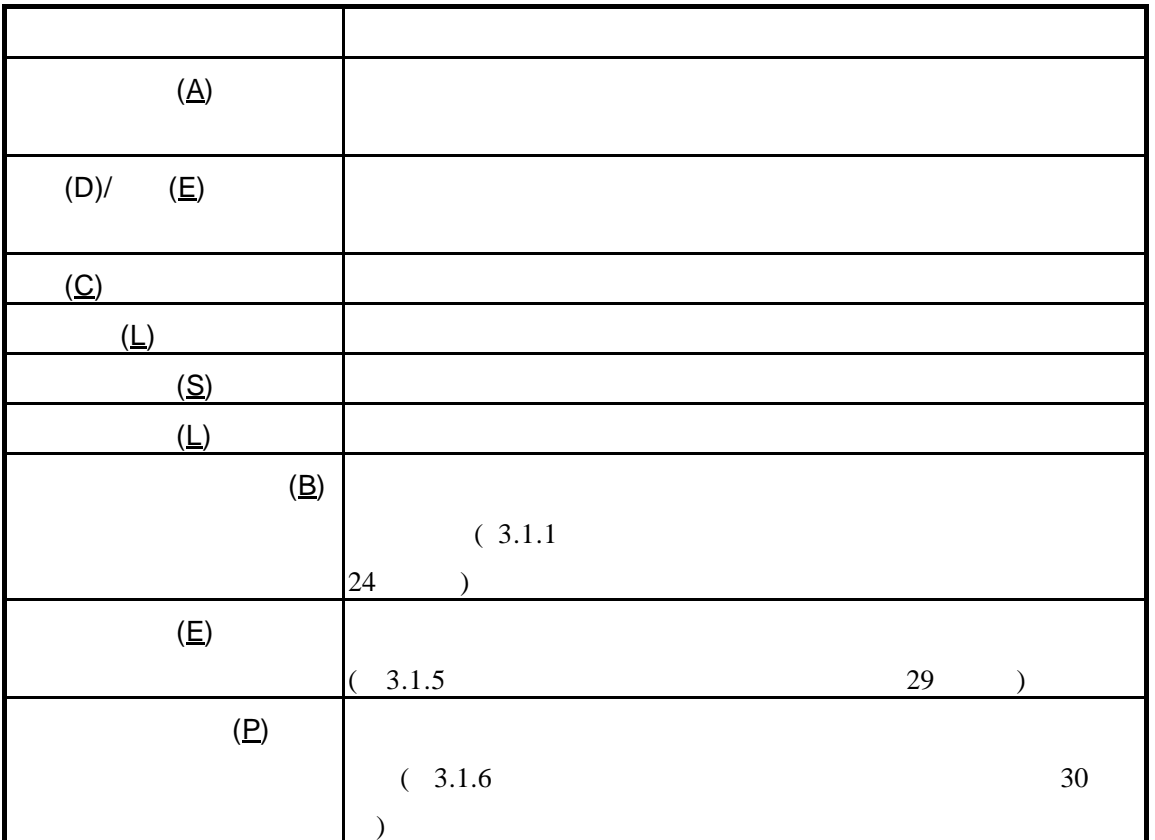

 $\mathcal T$ 

### $2.2.3$

 $2.3$ 

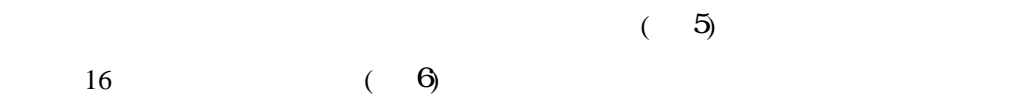

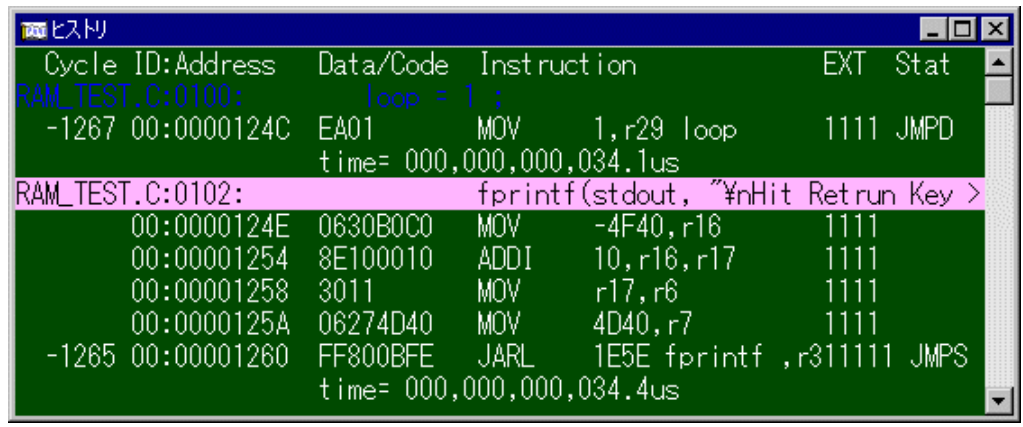

5 ( )

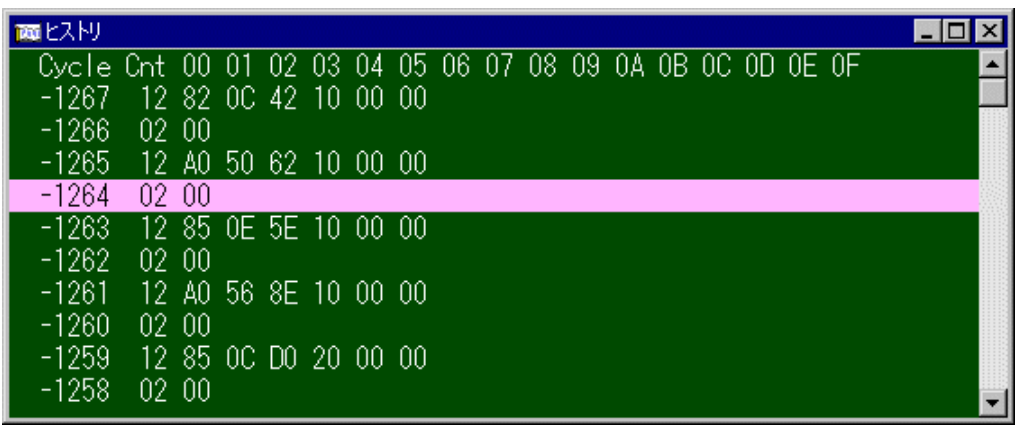

6 ヒストリ(ダンプ表示)

### $2.3.1$

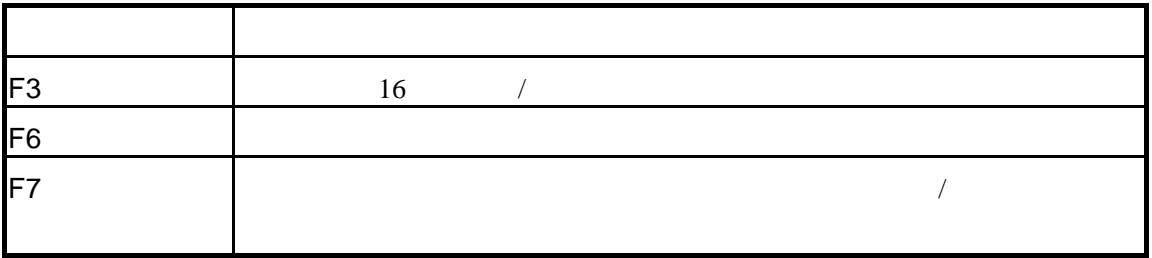

### $\overline{2.3.2}$

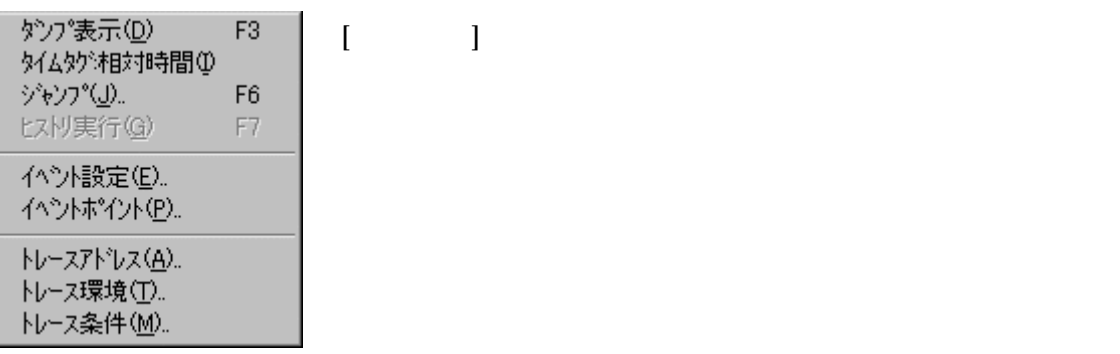

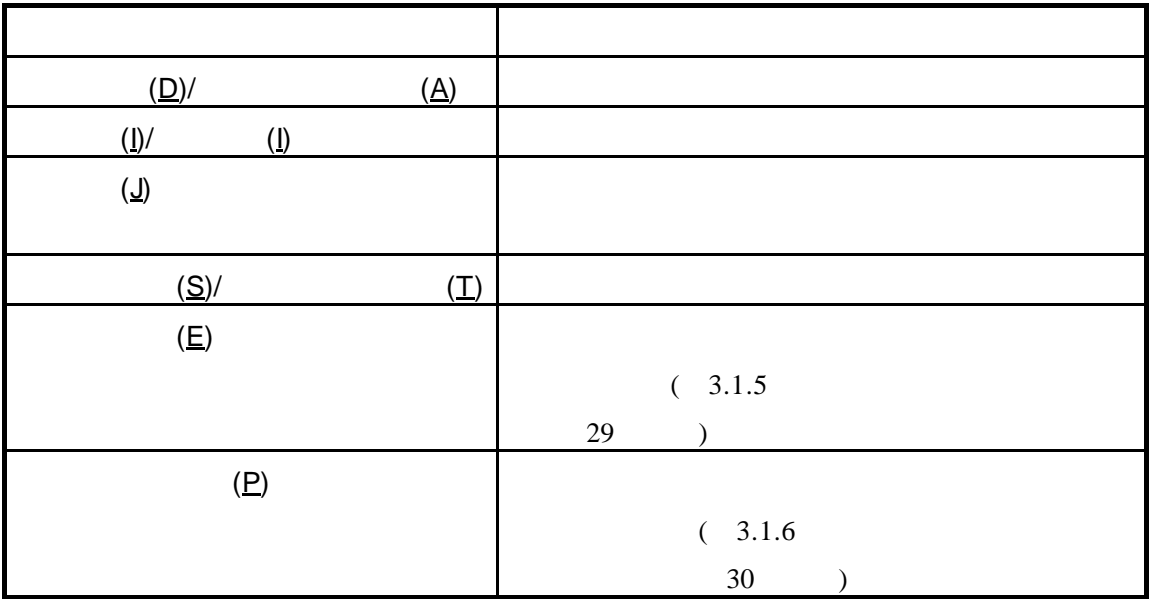

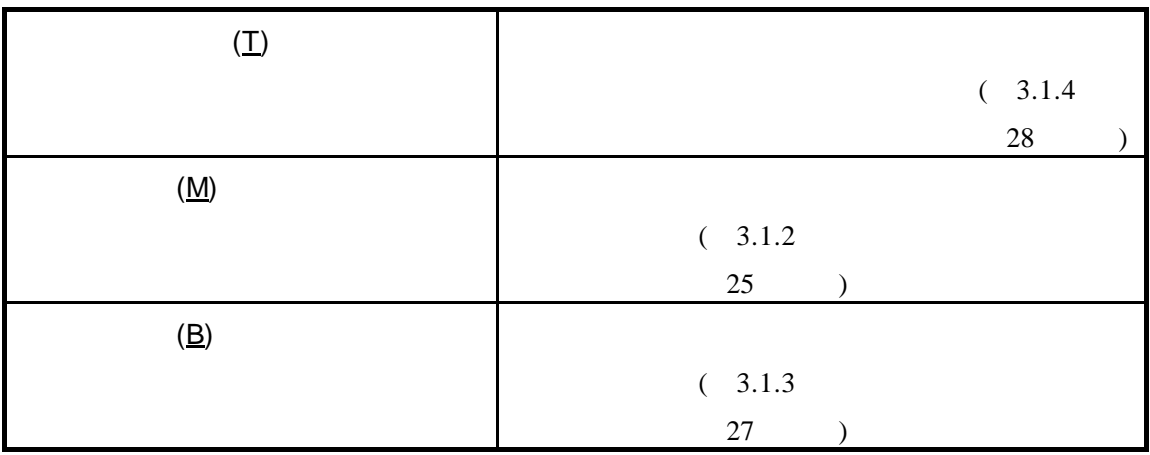

### **2.4 I/O**ウィンドウ

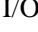

I/Oウィンドウは 指定された内部周辺I/Oレジスタの表示と設定を行います( 7)

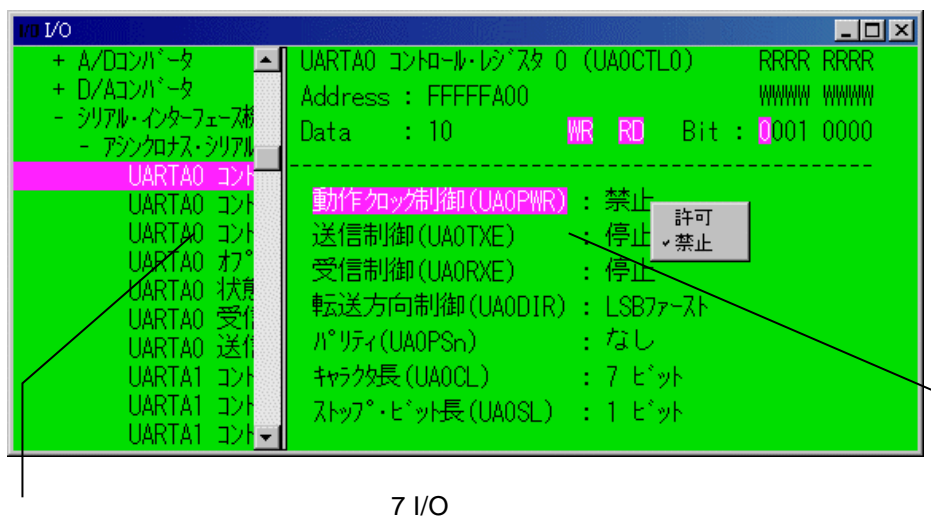

 $2.4.1$  I/O

 $I/O$ 

このショートカットキーはI/Oウィンドウにフォーカスがある場合に適用されます。

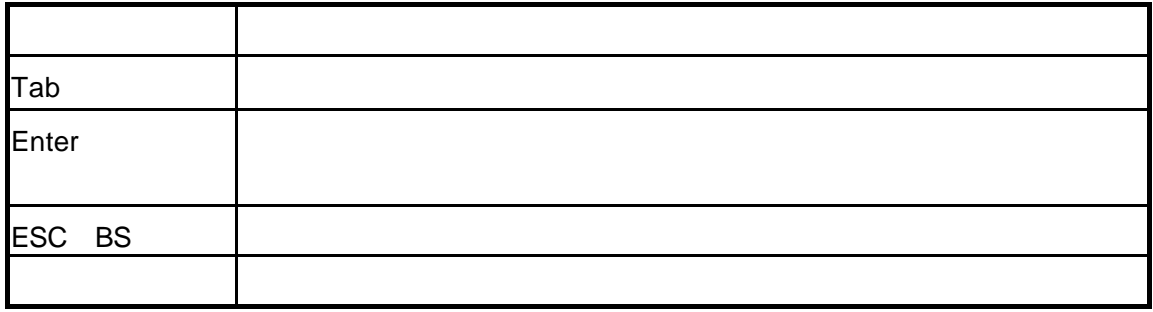

### 2.4.2 I/O

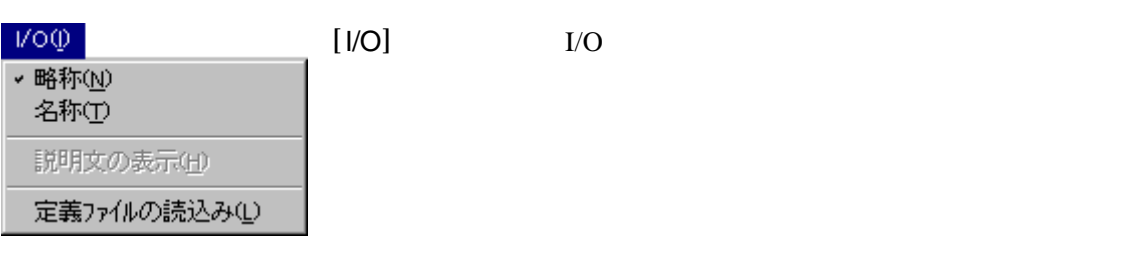

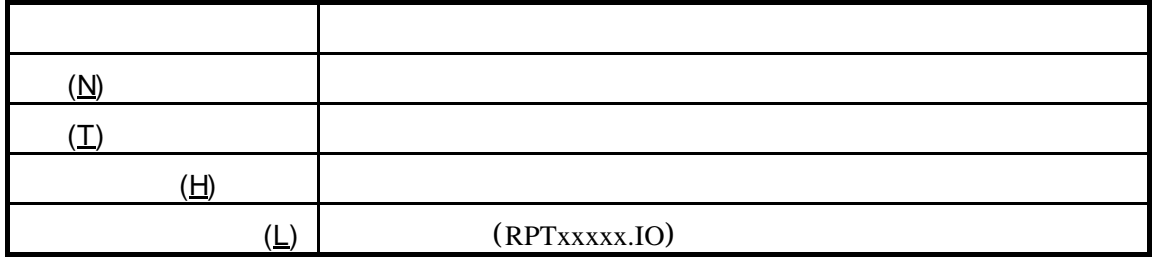

### $2.4.3$  I/O

 $I/O$ 

 $I/O$ 

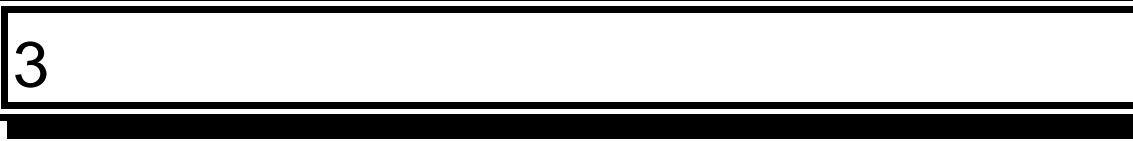

PARTNER-V850E1-IE/TP

 $2$ 

PARTNER-V850E1-IE/TP

### **3.1**

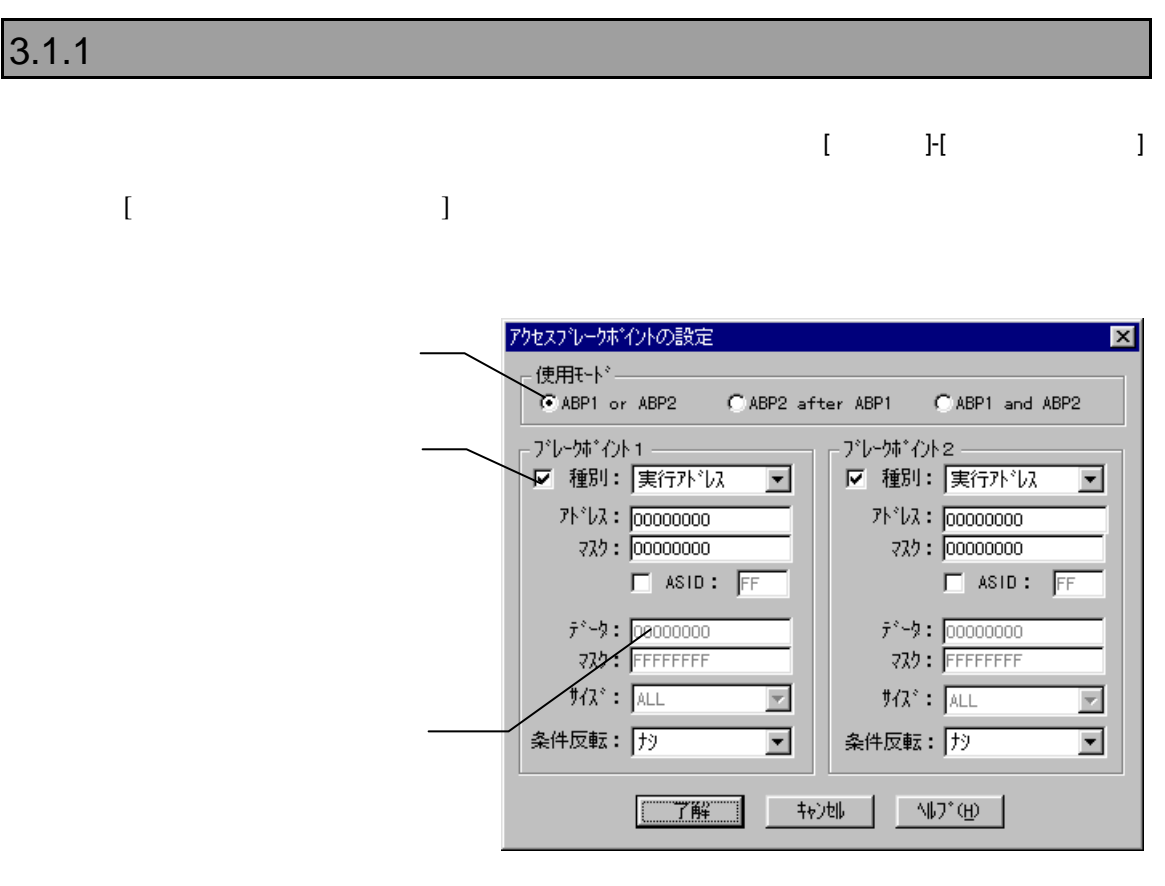

AFTER AND

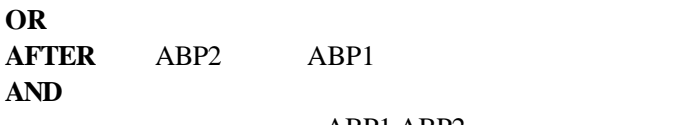

ABP1,ABP2

**ASID** ASID

### $3.1.2$

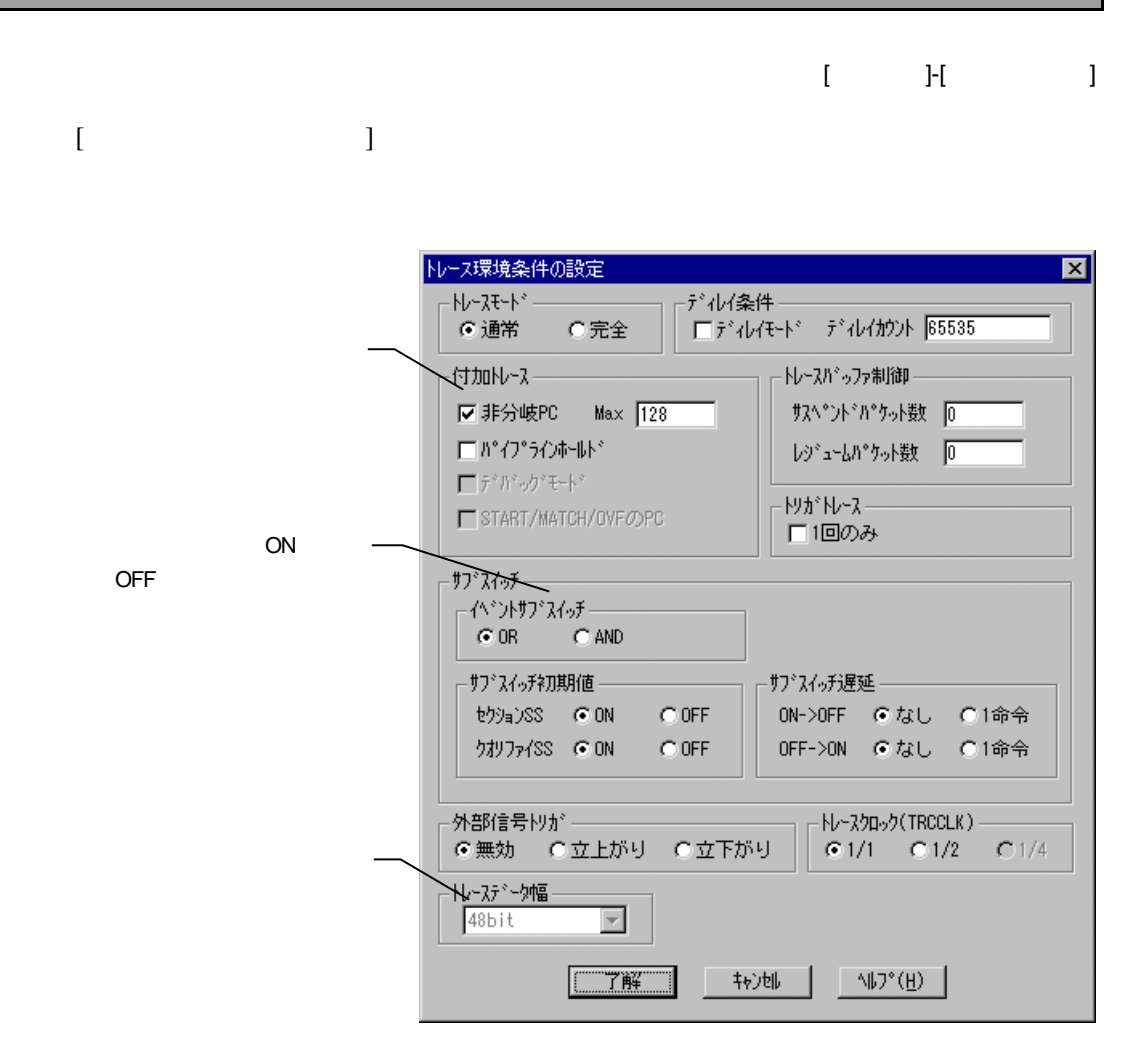

 $CPU$ 

完全モードのときは、CPU内のトレースバッファがフルになった場合、トレース

データの取りこぼしがないようにするためにCPUの実行を一時停止します。その

 $\sim$ 

262143(0x3FFFF)

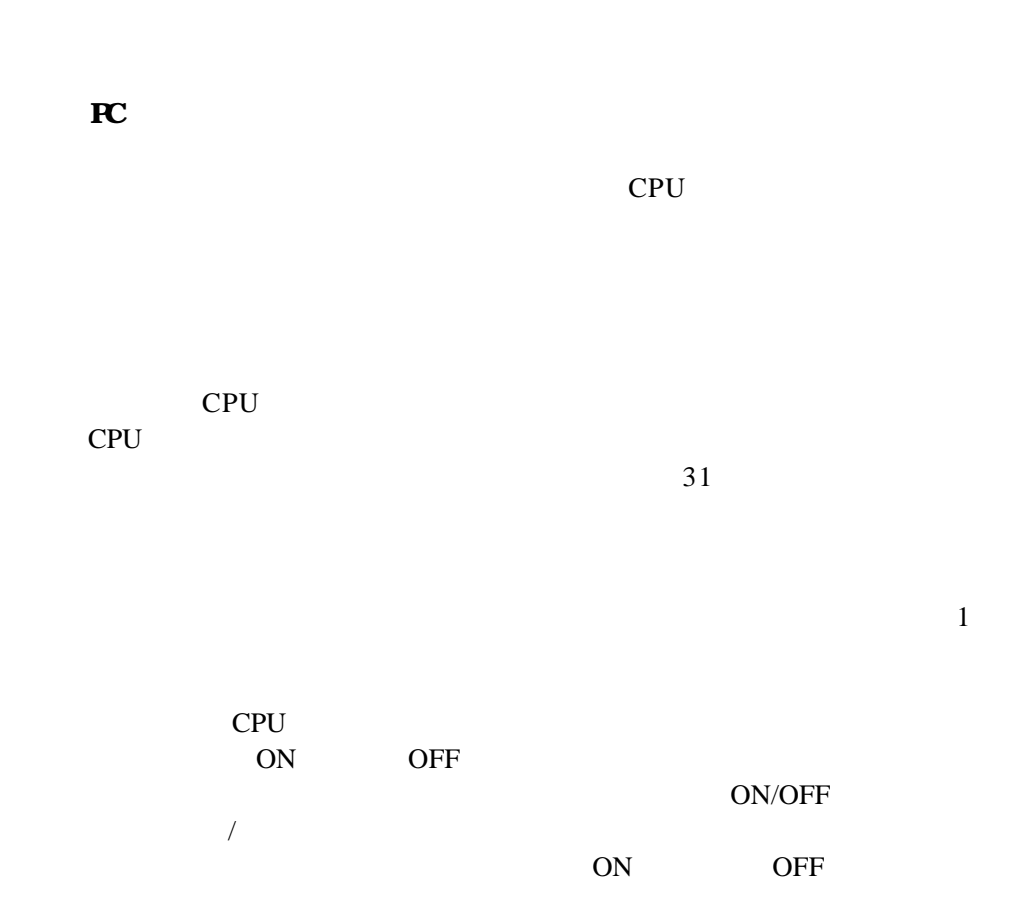

V800 V850E1-IE/TP - 26
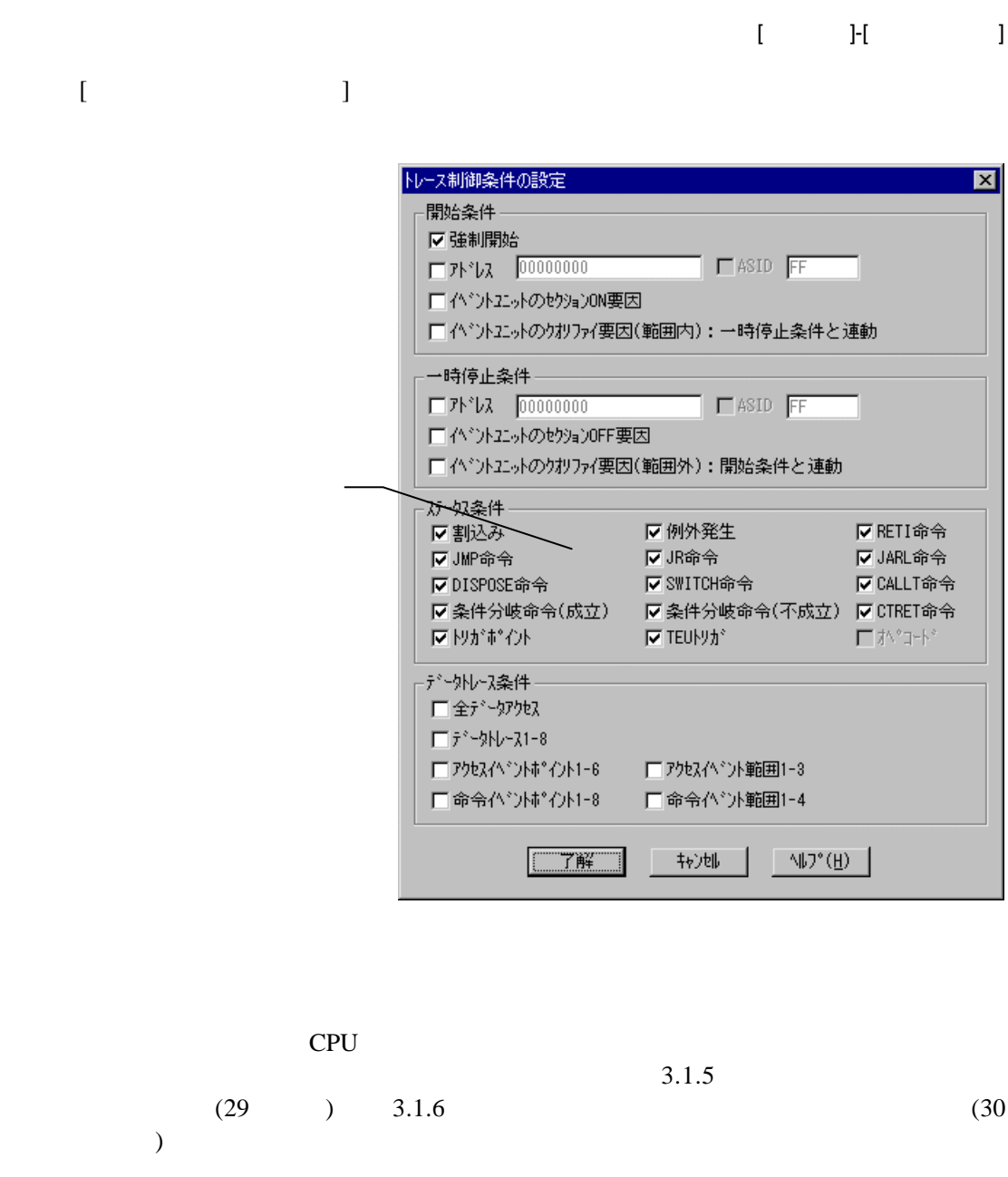

 $(29)$  ) 3.1.6 (30

 $3.1.5$ 

V800 V850E1-IE/TP - 27

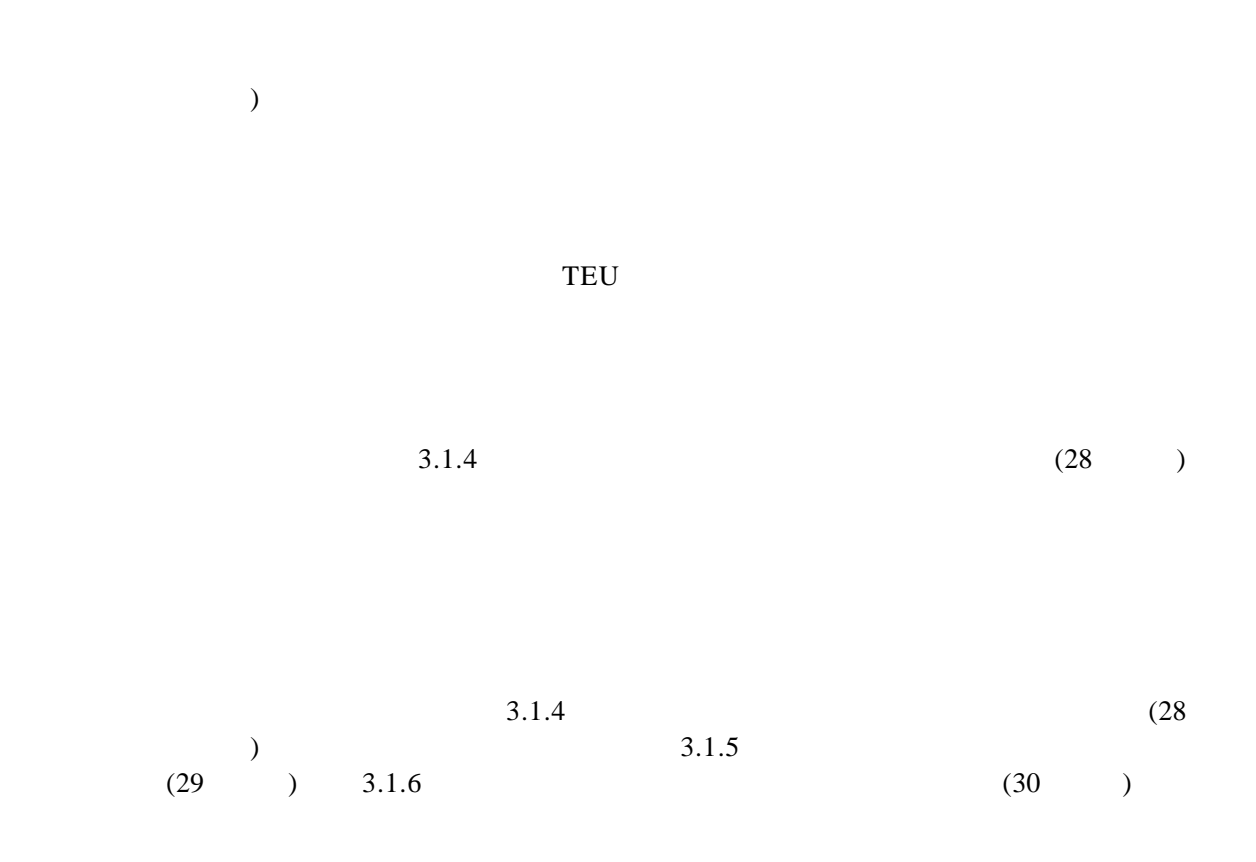

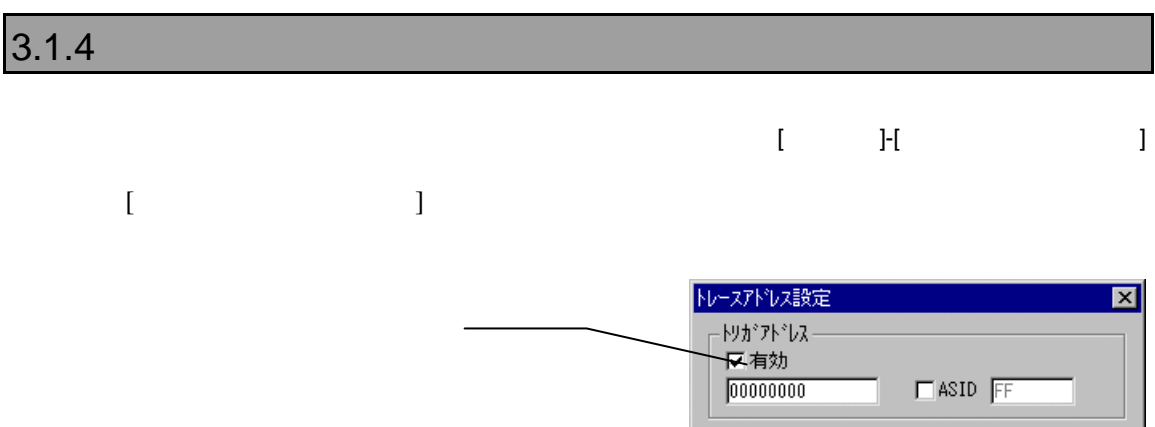

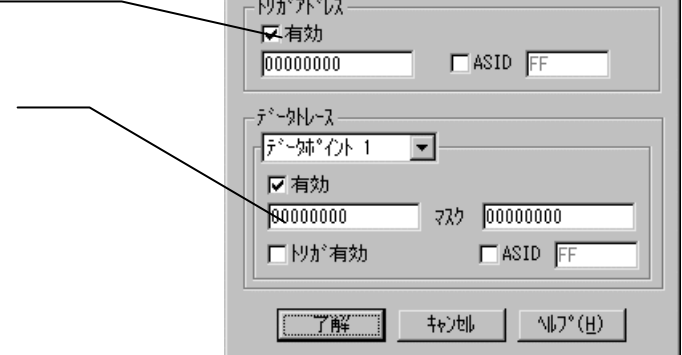

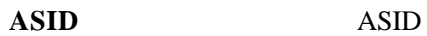

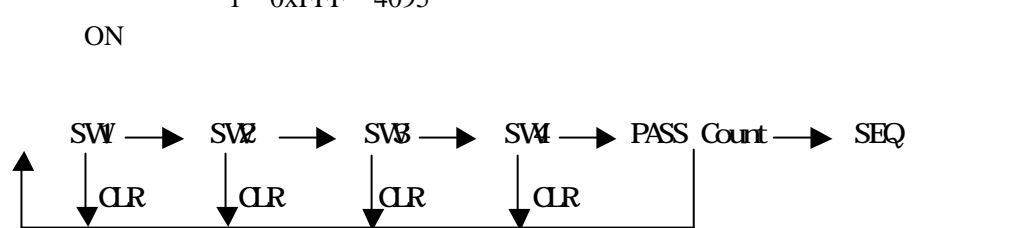

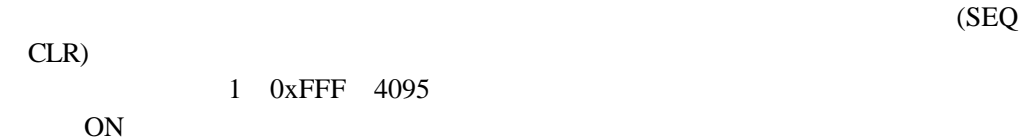

 $SW1$  SW4 ON  $(SW1 \rightarrow SW2 \rightarrow SW3 \rightarrow SW4)$ 

#### イベント要因の**SEQ**器イベント使用は、シーケンシャル器の条件を設定します。

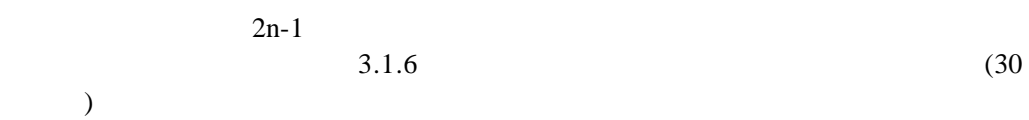

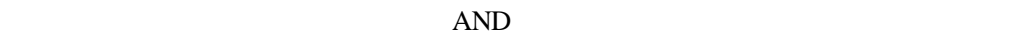

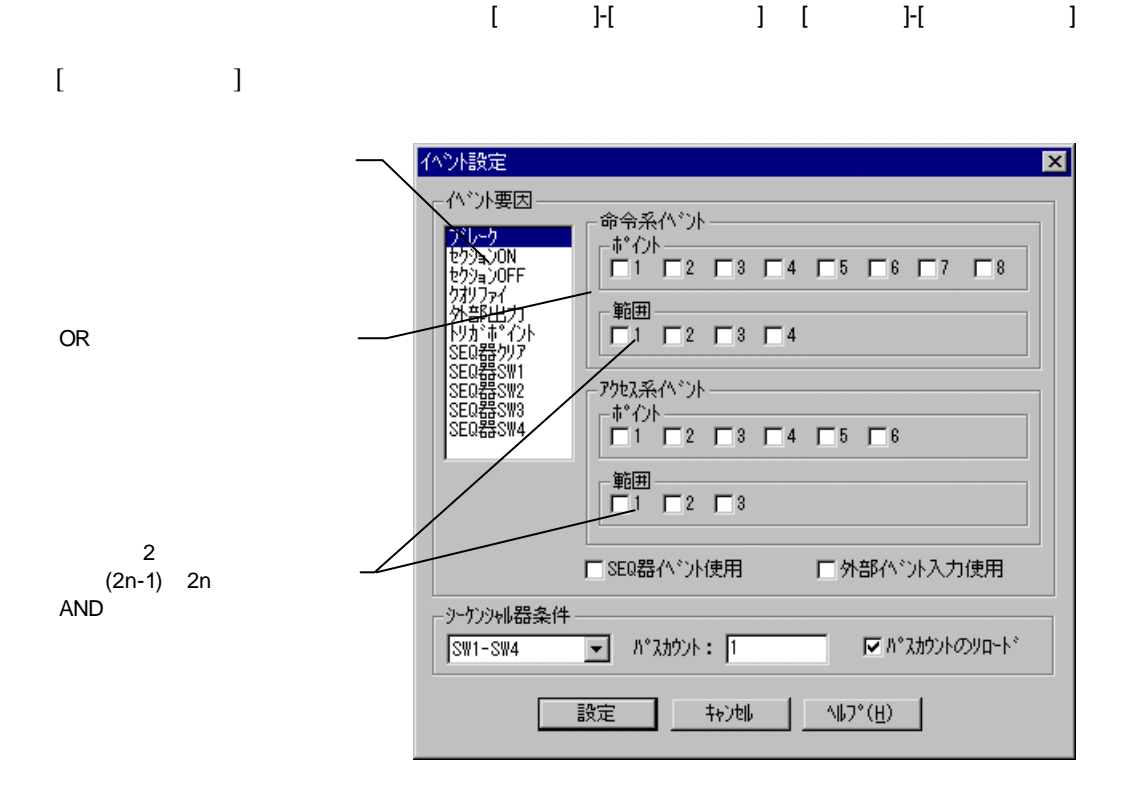

# $3.1.5$

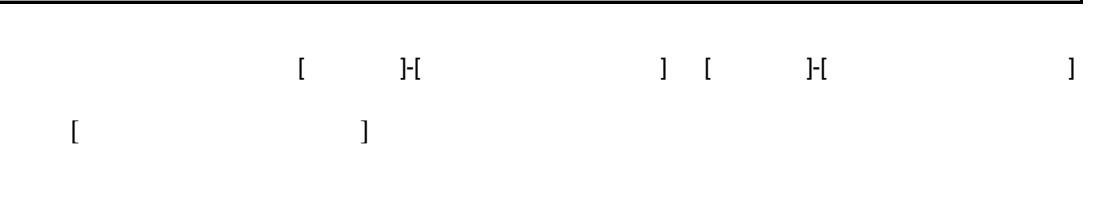

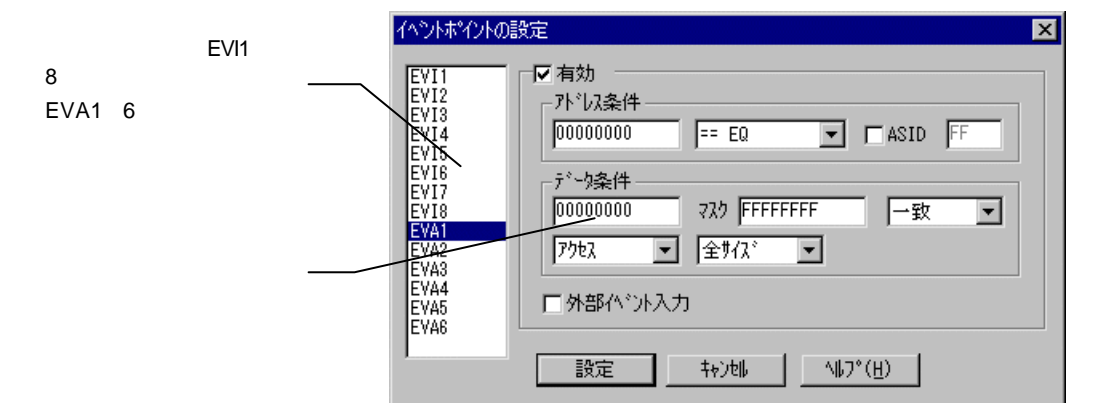

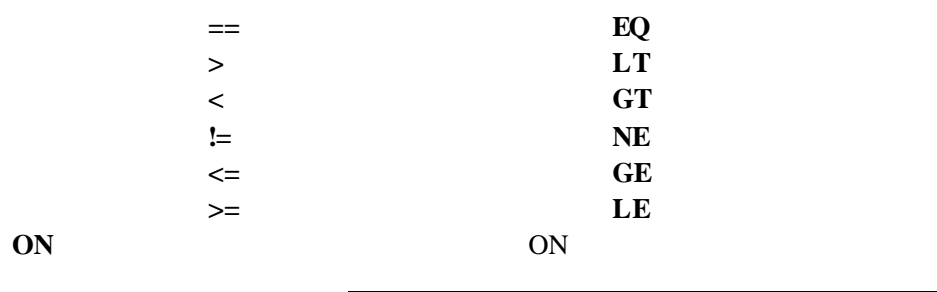

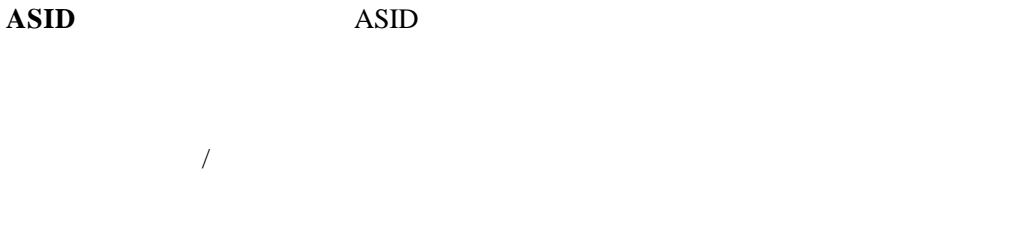

OR

 $(29)$ 

 $3.1.5$ 

# 3.1.7 CPU

#### $[$  ]- $[$ CPU ]

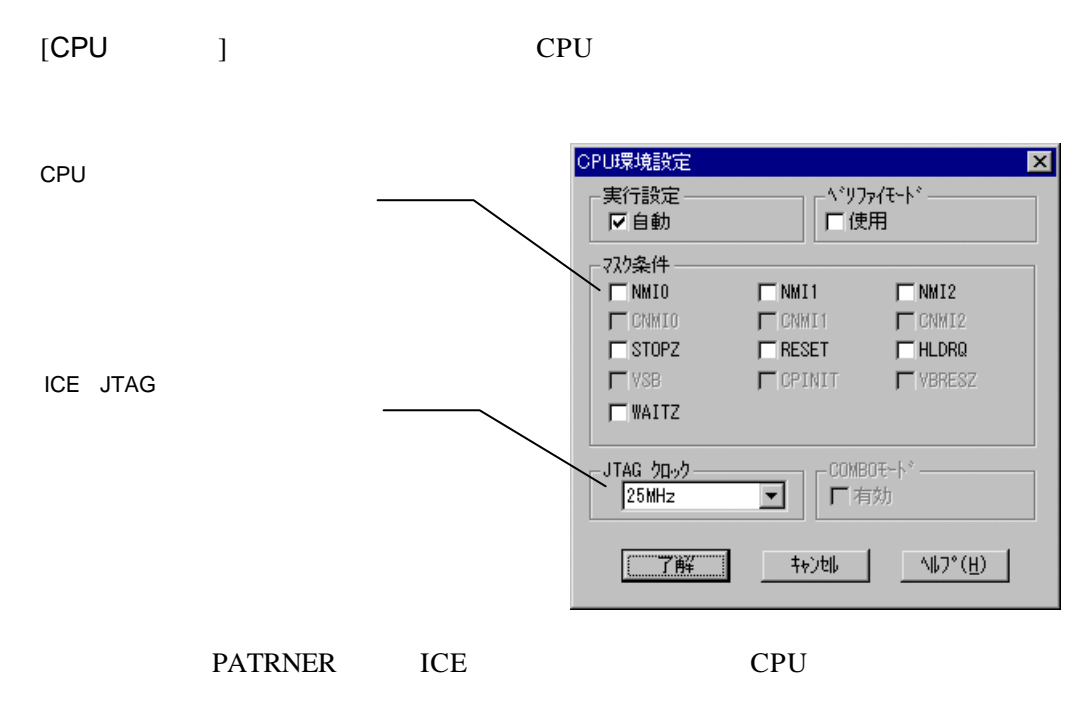

 $3.1.8$  ROM [ ]-[ ROM ] [The ROM contracts ROM contracts ROM contracts ROM contracts ROM contracts ROM contracts ROM contracts ROM contracts ROM contracts ROM contracts ROM contracts ROM contracts ROM contracts ROM contracts ROM contracts ROM con エミュレーションROM設定  $\mathbf{z}$ ROM<sub>1</sub>  $\overline{\phantom{1}}$ 下有効 一範囲条件 開始가 しょ 00000000  $\overline{0}$  $00040000$ -範囲長  $-\frac{1}{2}$ ROM  $C$ 512K  $C$ 1M  $G2M$  $C.4M$  $C.8M$ C 16M C 32M C 64M C 128M C 256M \_\_<br>重别-- $C8$  bit  $C$  16 bit  $\overline{\phantom{a}}$ ROM  $\begin{bmatrix} 1 & 0 \\ 0 & 0 \end{bmatrix}$  $G$  18 bit  $C$ 32 bit  $\Gamma$  Write enable 工設定 終了  $\mathbb{E}[\mathbb{E}[\mathbb{$ ╗ ROM ROM (4) (4) 16 ROM 512k 8bit

#### **RTE-1000-TP** Write Enable

**RTE-2000-TP** 

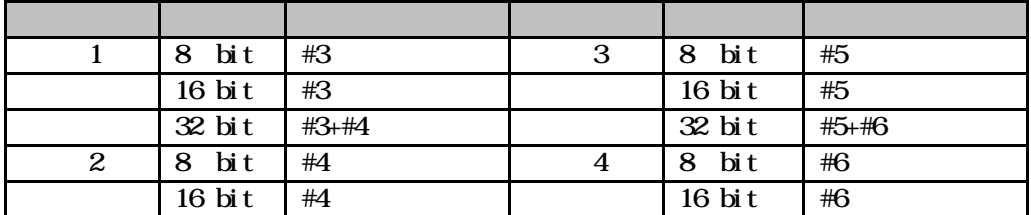

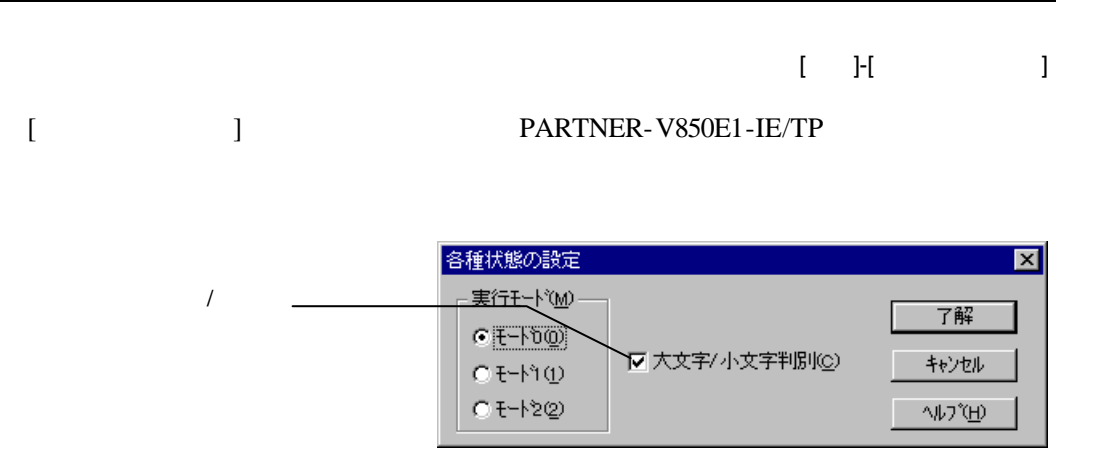

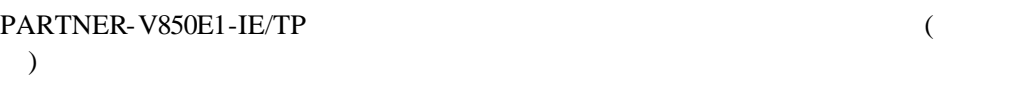

 $($ 

 $4$ 

PARTNER-V850E1-IE/TP CPU

# **4.1** トレースの概要

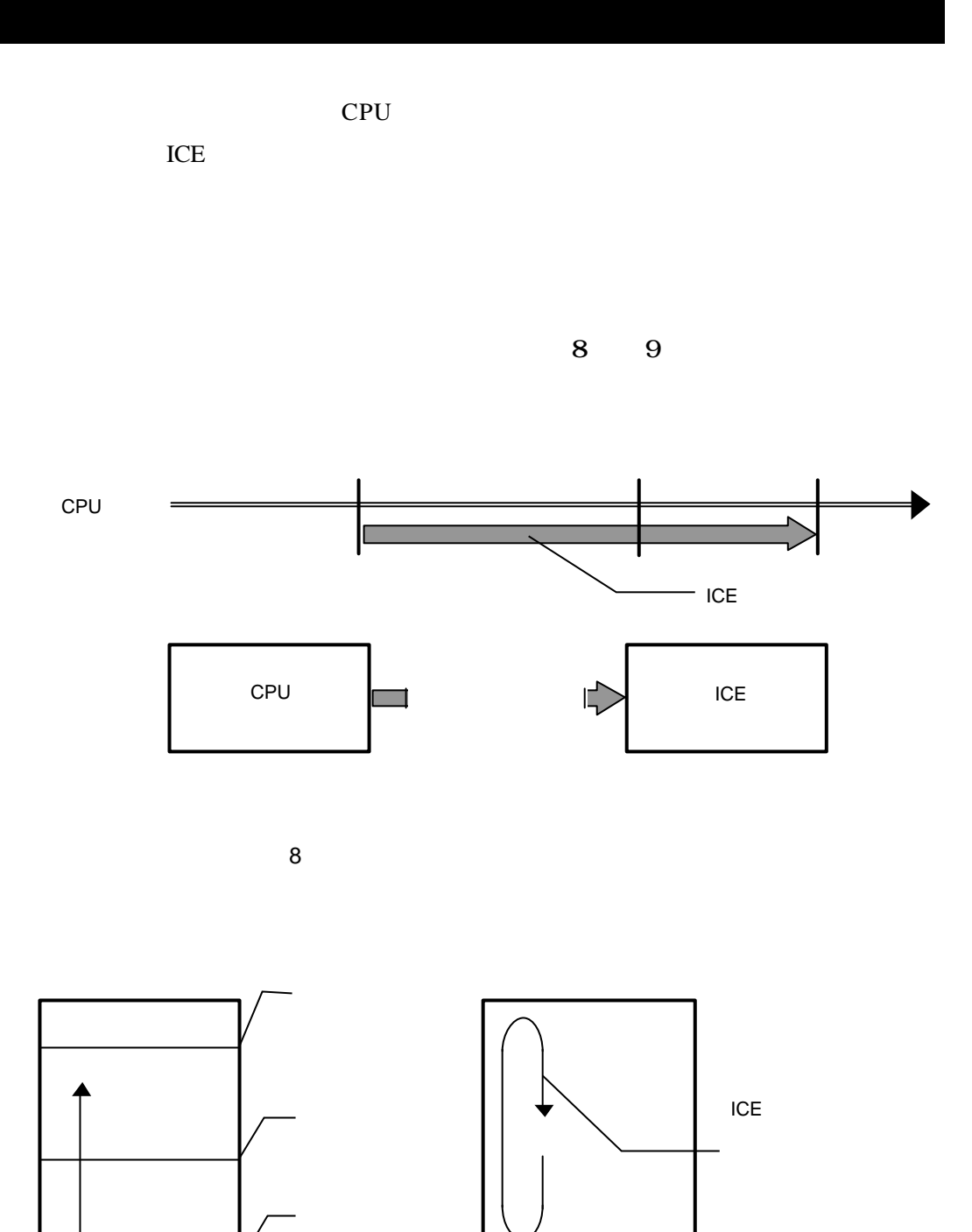

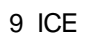

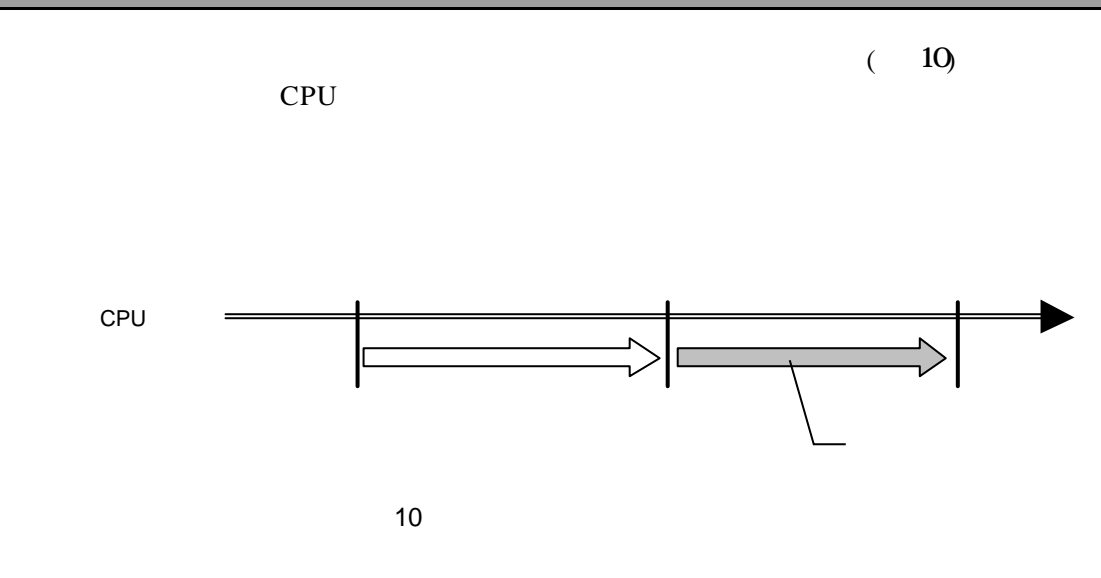

# $4.1.2$  /

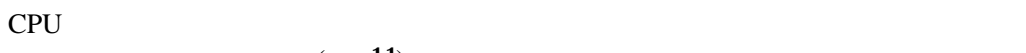

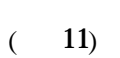

CPU

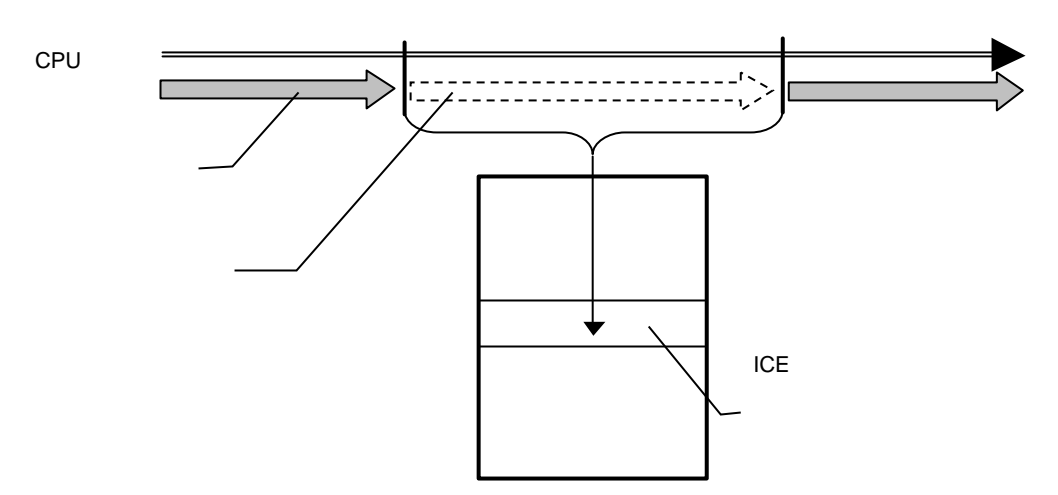

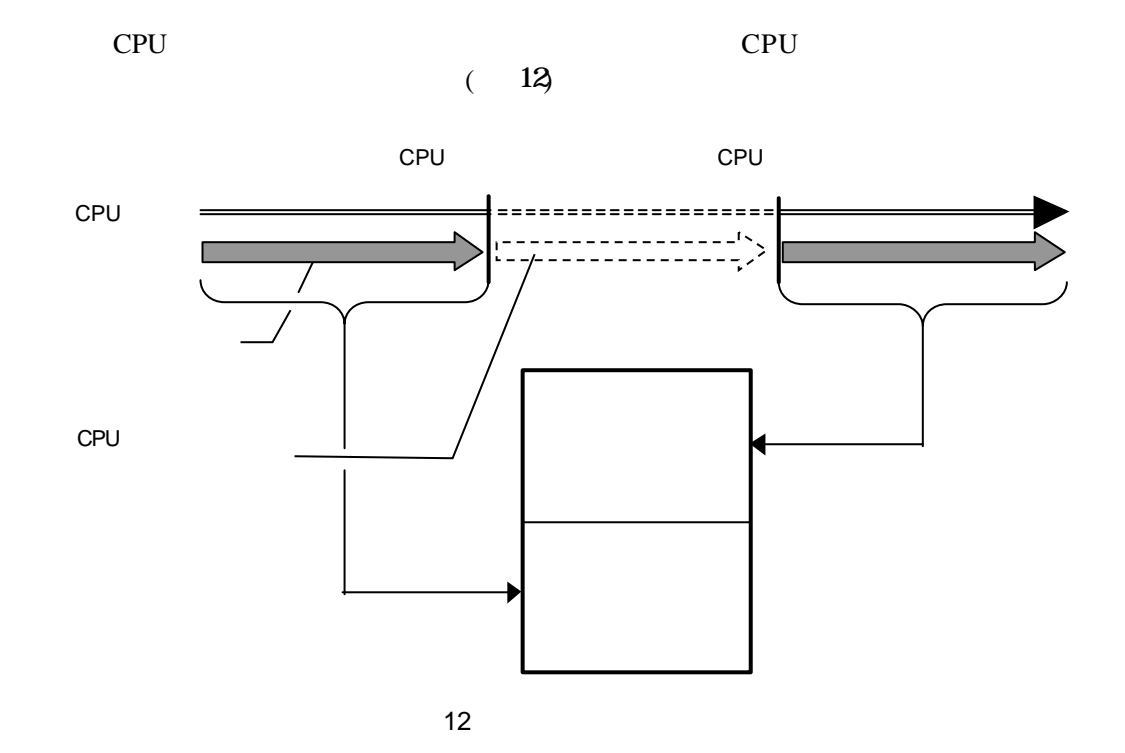

 $(13)$ 

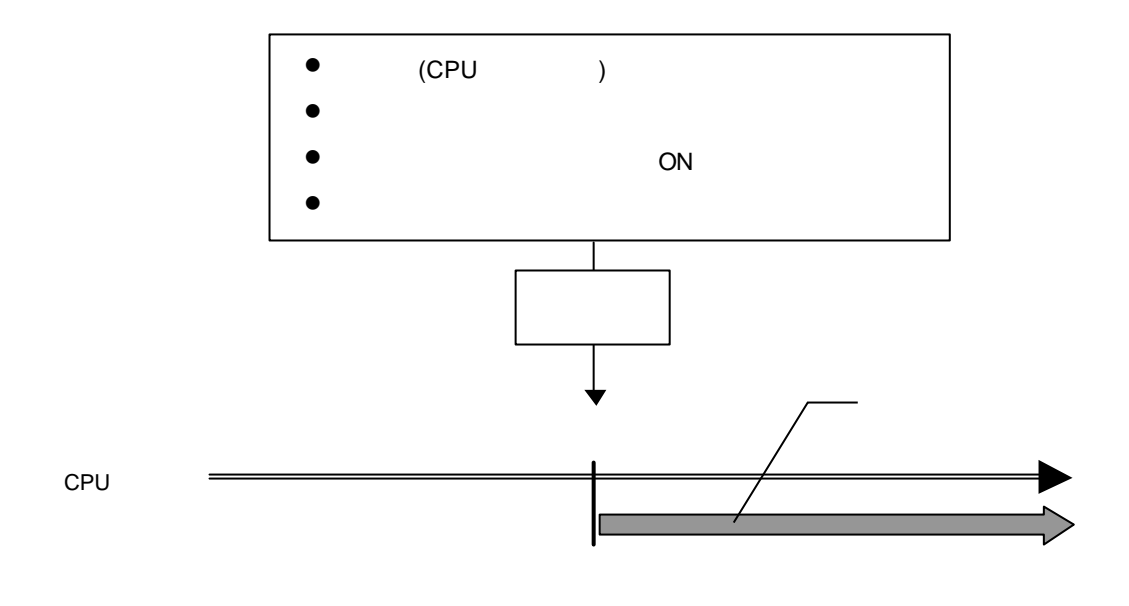

13

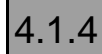

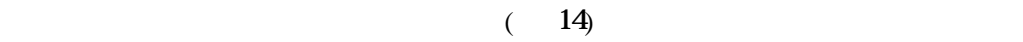

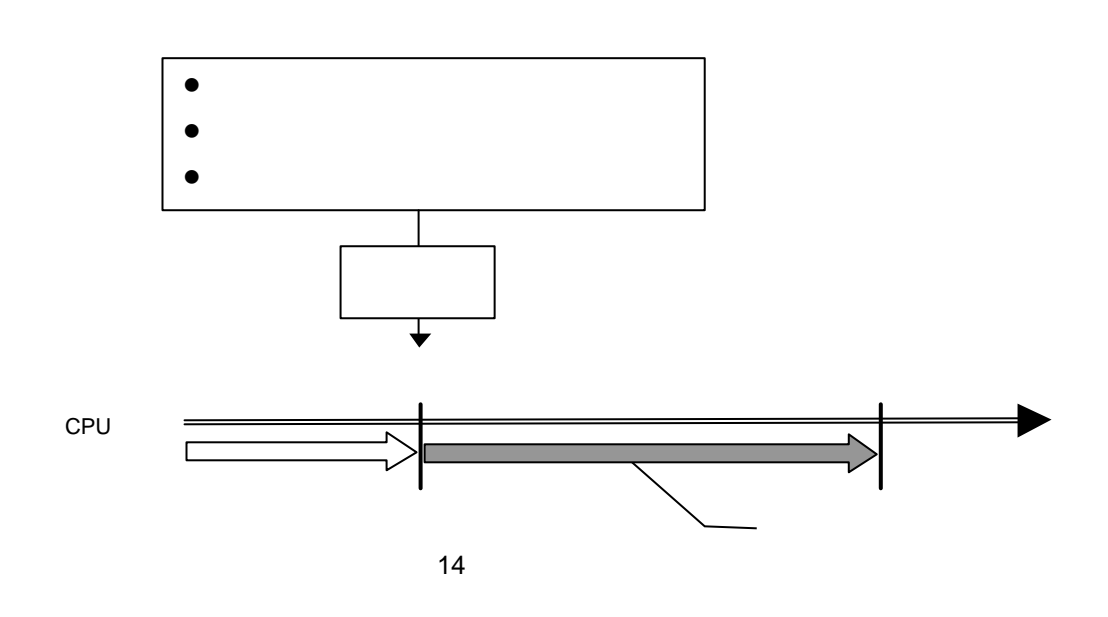

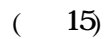

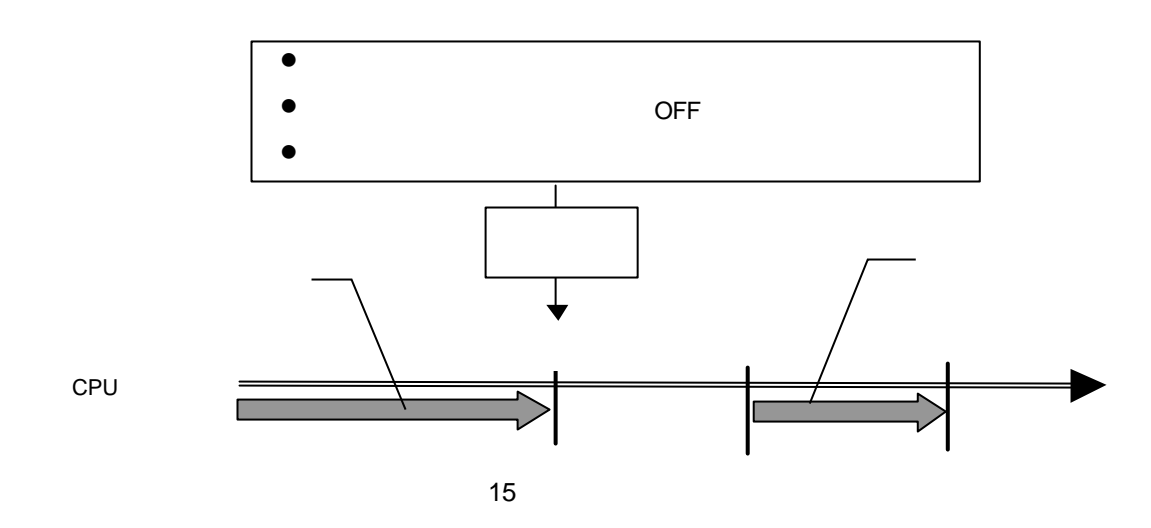

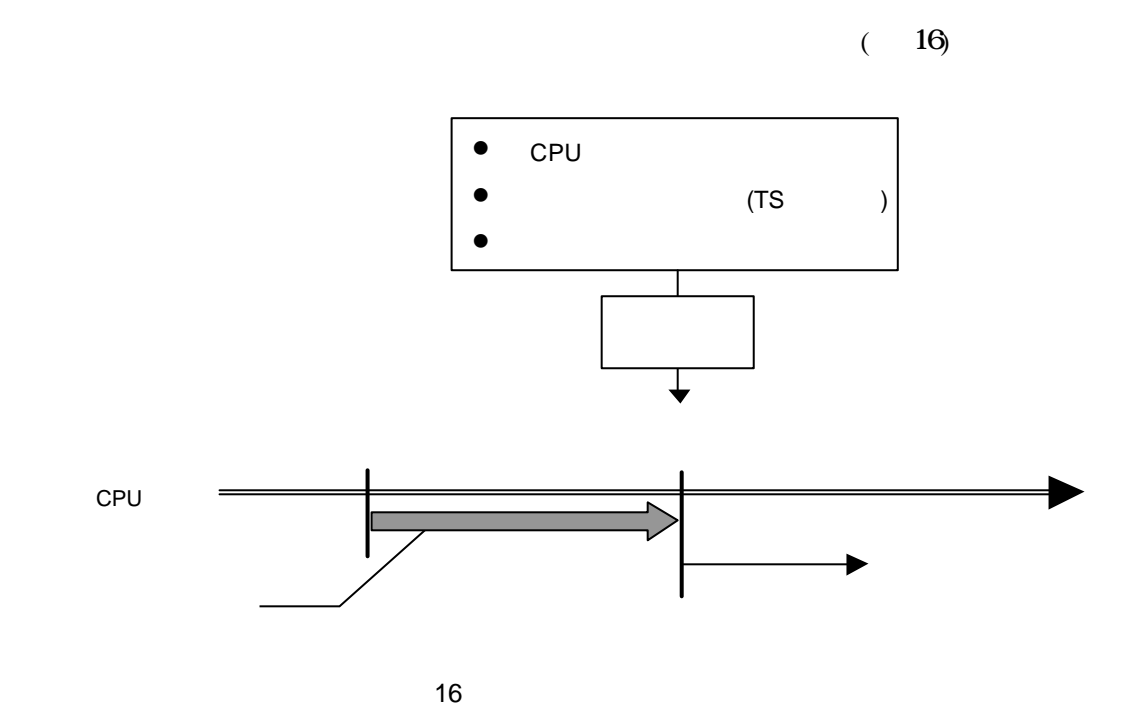

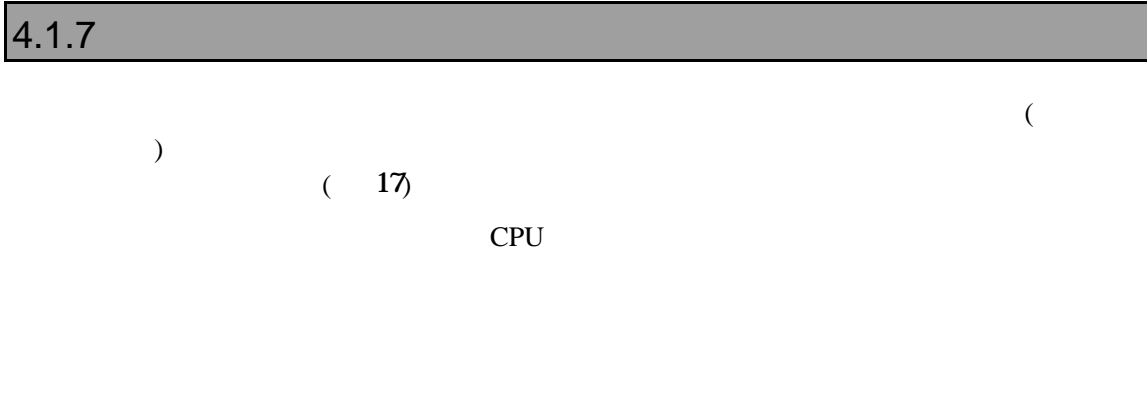

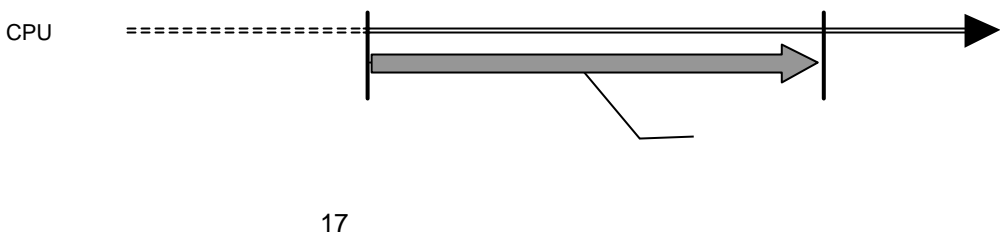

# **4.2** タイムタグについて

## $4.2.1$

 $ICE$ 

## $4.2.2$

PARTNER-V850E1-IE/TP ICE

# $5$

PARTNER-V850E1-IE/TP

 $($ 

# $5.1$

PARTNER-V850E1-IE/TP

 $([...])$ 

 $({...})$  | PARTNER-V850E1-IE/TP

# **5.2**

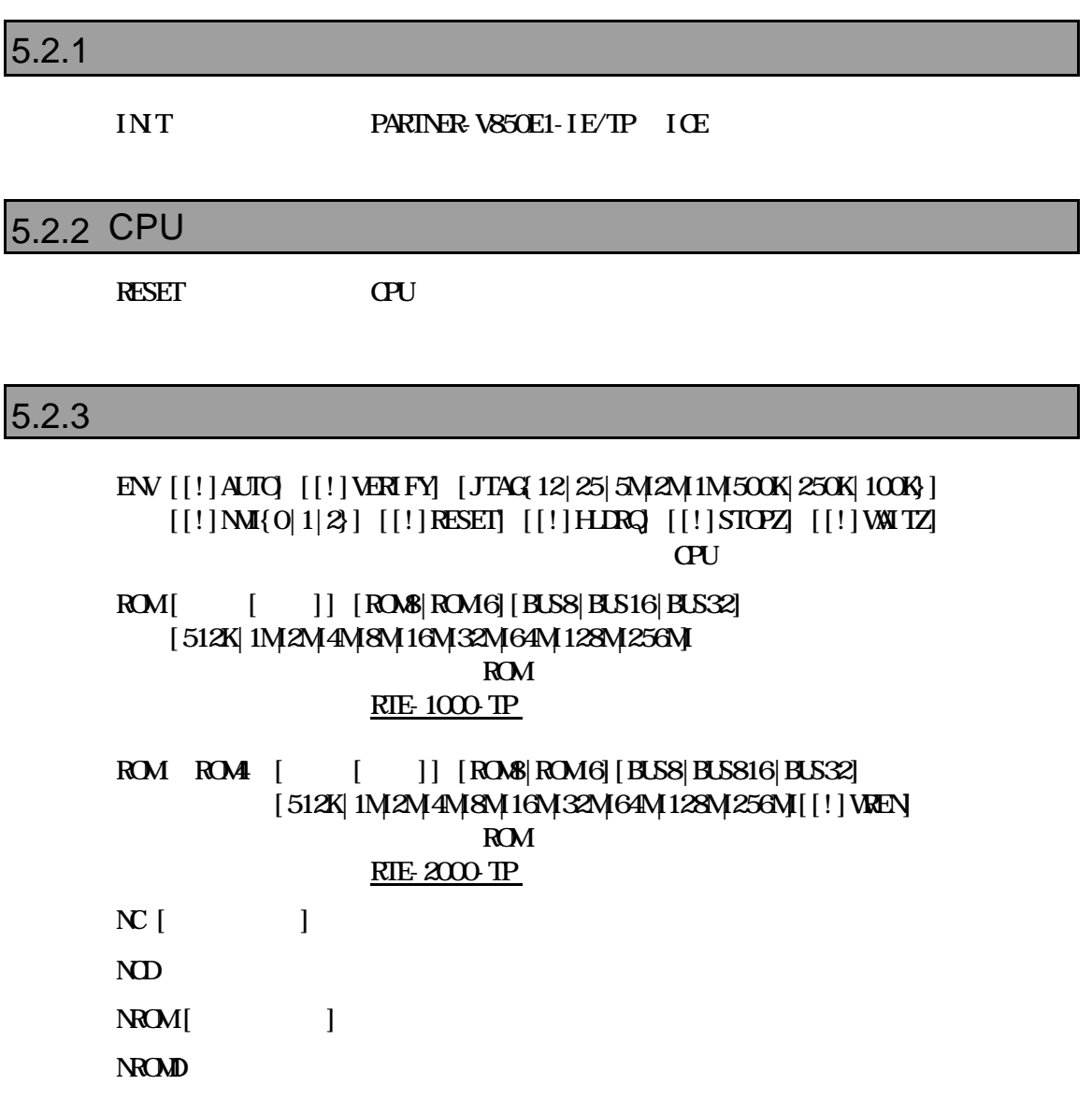

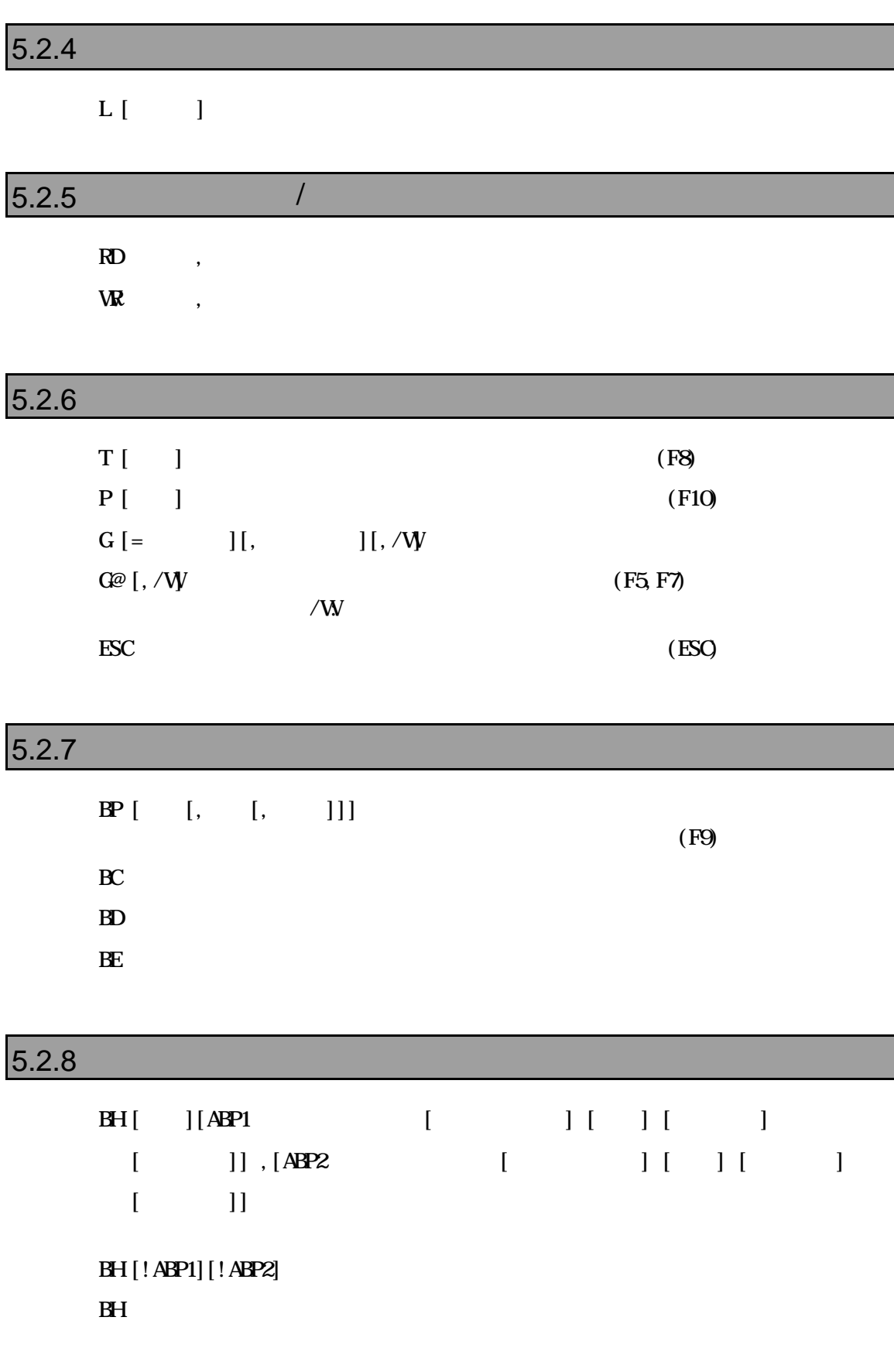

# $5.2.9$  $V[\mathbf{V},\mathbf{V}]$   $\begin{bmatrix} \mathbf{V} & \mathbf{V} \end{bmatrix}$

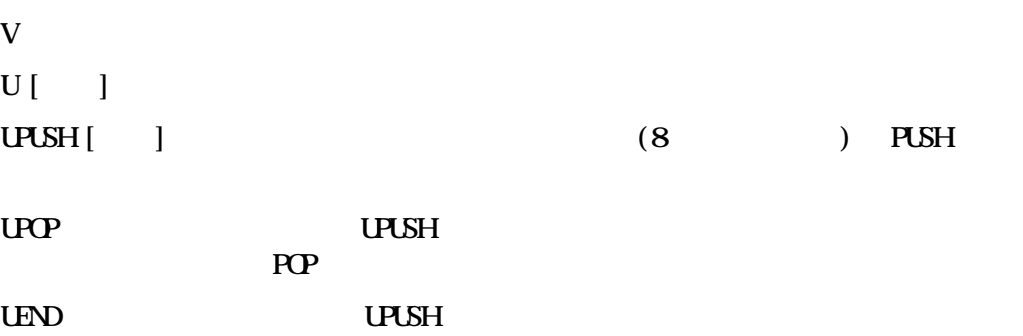

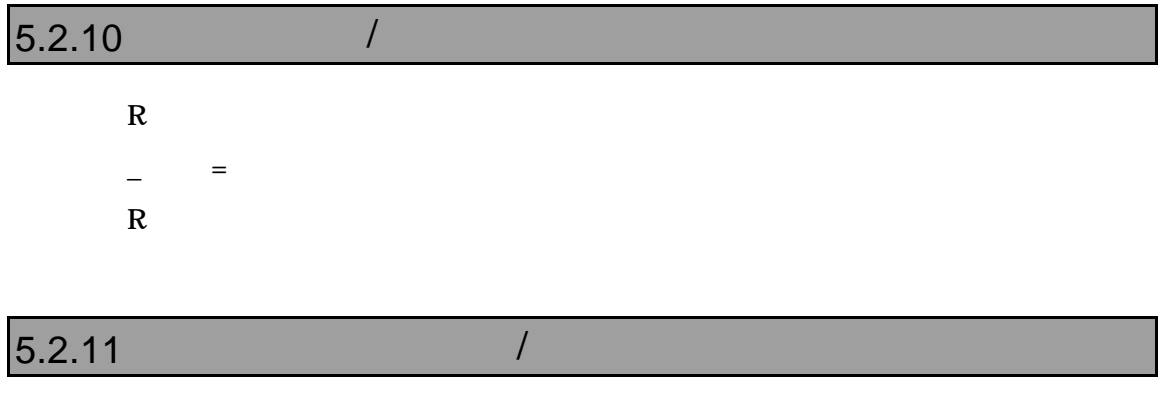

 $\boldsymbol{\mathrm{STAT}}$  $STAT$   $=$ 

 $<$  EI PC, EI PSW, FEPSW, FEPSWECR, PSW,  $\dots \dots >$ 

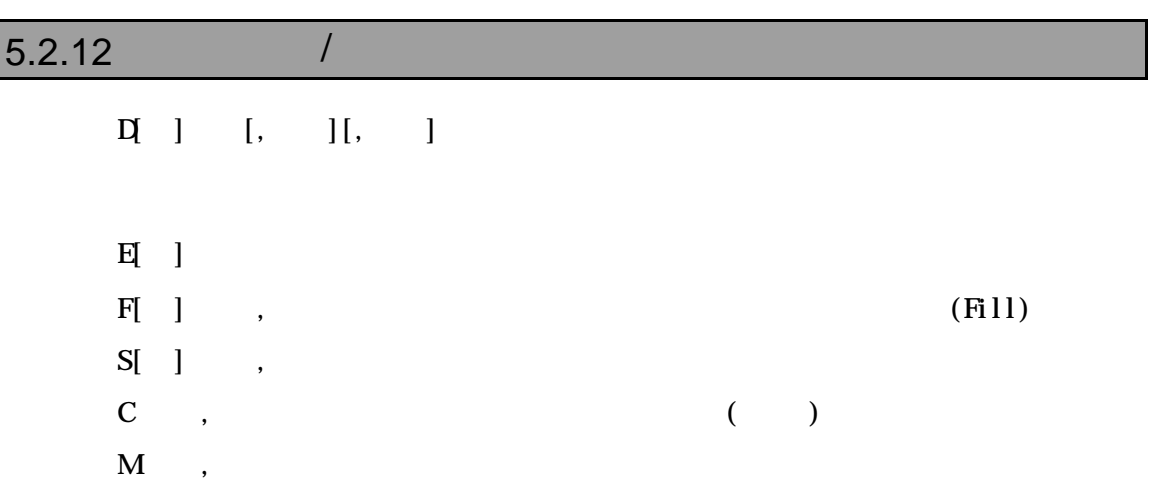

# $5.2.13$  I/O  $/$

 $PI$ [ ]  $[, /C]$  $PQ$  ] ,  $[0,7]$ 

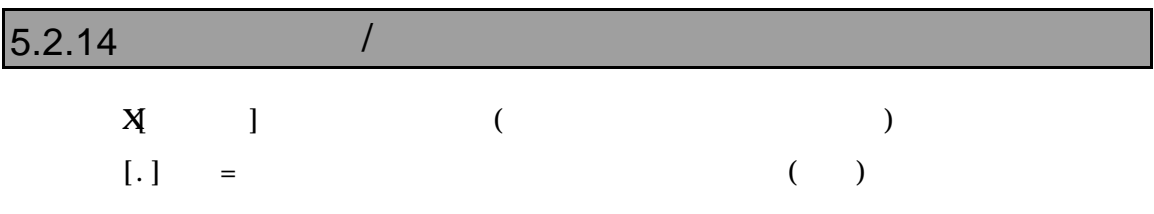

## $5.2.15$

 $\bf A$ 

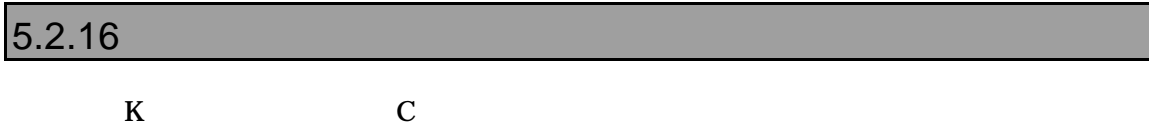

## $5.2.17$

#### $T_{\rm{RC}}$

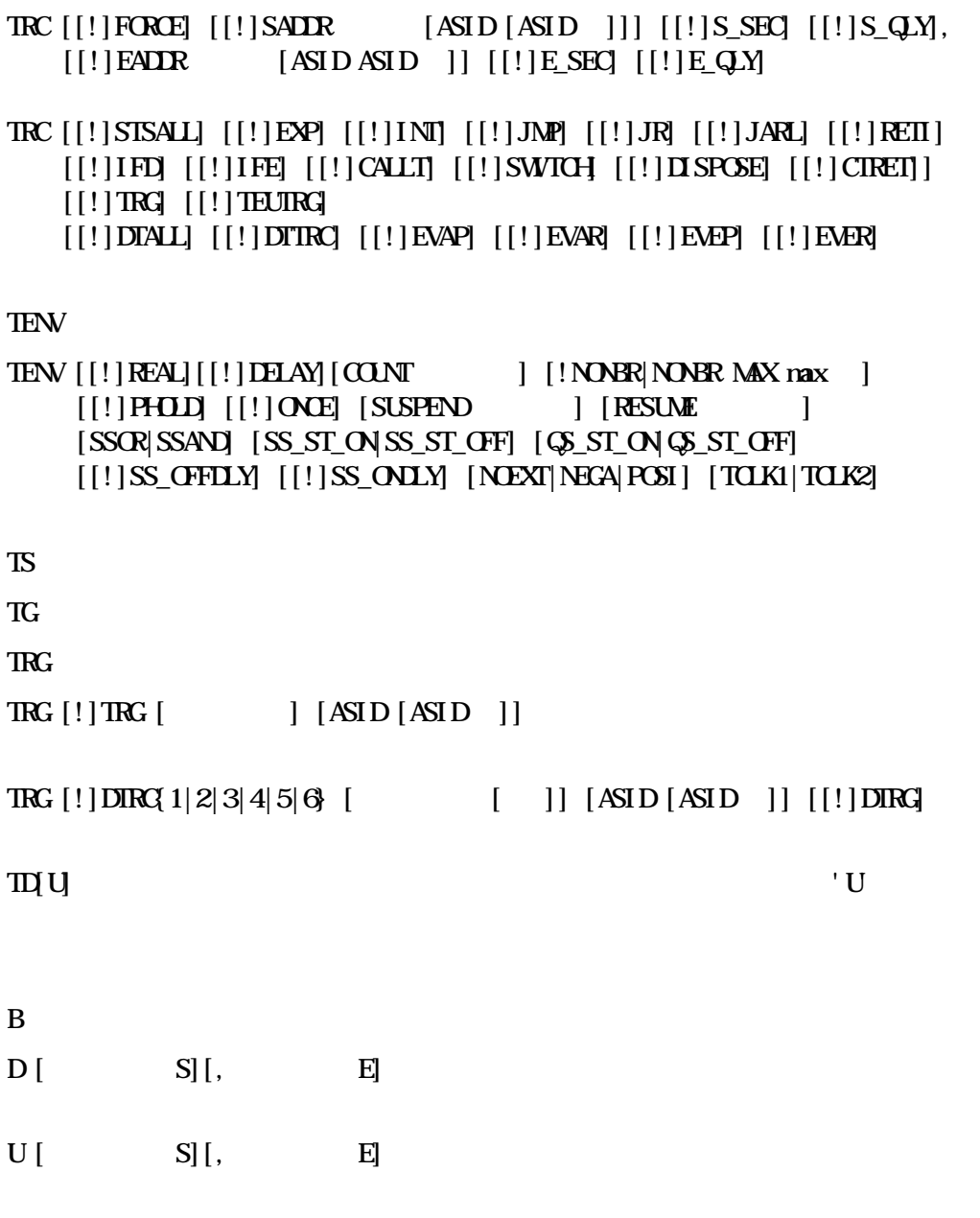

 $\mathbf T$ 

#### $5.2.18$

#### $\rm{EV}$

```
EV { BRK| SECON| SECOFF| QFY| TOUT| TROP| SSW| SSW2| SSW3| SSW4| SCLR }
  [[!]IP1][[!]IP2][[!]IP3][[!]IP4][[!]IP5][[!]IP6][[!]IP7][[!]IP8]
  [[!]AP1][[!]AP2][[!]AP3][[!]AP4][[!]AP5][[!]AP6]
  [[!]IR1][[!]IR2][[!]IR3][[!]IR4][[!]AR1][[!]AR2][[!]AR3]
  [[!]SEQ[[!]EXIN
EV [{S1|S2|S3|S4}][ ][[!]RLE]
\mathbf{E}P
EP [!]IP{1|2|3|4|5|6|7|8} [ ][{EQLT|GT|ONN=[CE]LE}]
EP [!]AR[1|2|3|4|5|6] [{EqLT}]\overline{G}[\overline{O}]{N}E[\overline{E}][E] [ [ ]]
  [{RD|WR|ACC}] [{/B|/W|/D|/A}] [{MT|UN}]
```
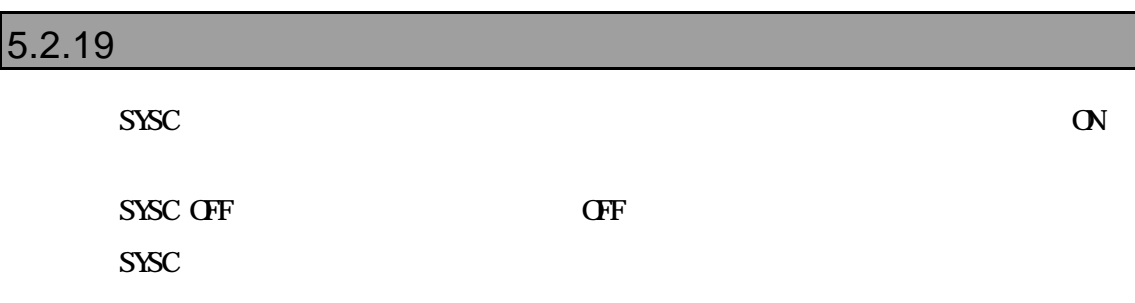

#### $5.2.20$

 $H$   $8,10,16$   $8,10,16$  $H$  1, 2 1 2  $PRNIF$   $[$ ,  $]$ PF [, ]  $C$   $\text{print}(t)$ 

# $5.2.21$  C and  $\sqrt{2}$

W C  $\qquad \qquad \text{C}$   $\qquad \qquad \text{(Shift+F7, Crl+W)}$  $W$  ]  $[, ][, ]$  $Y$ VAL C  $[$ ,  $]$ ? C  $[ , ]$ C subsets the contract of  $\overline{C}$ 

 $\text{INS C} \qquad \text{[}, \quad \text{]} \quad \text{C} \qquad \text{(F6, Crl+I)}$ 

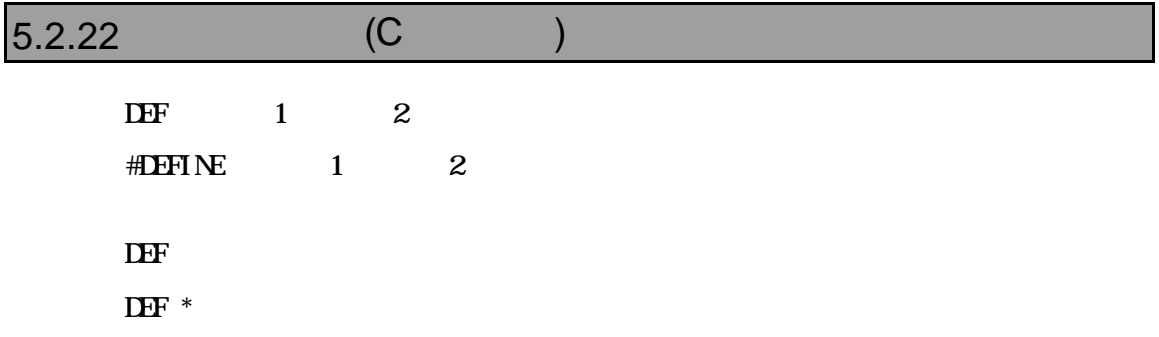

## $5.2.23$

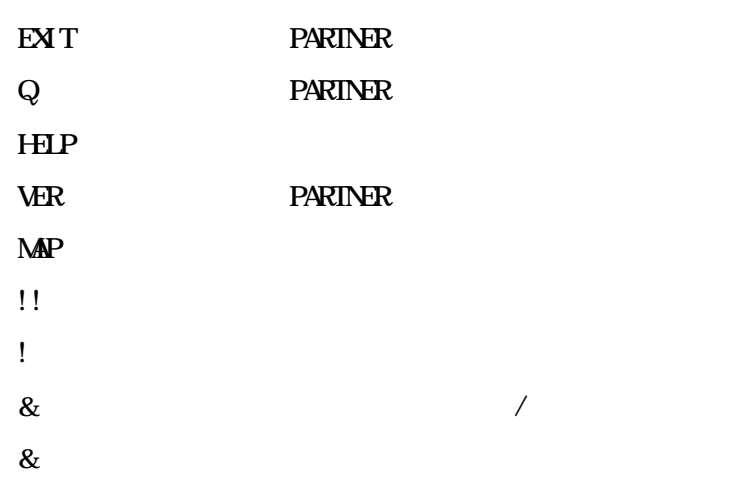

### $5.2.24$

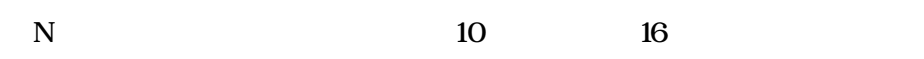

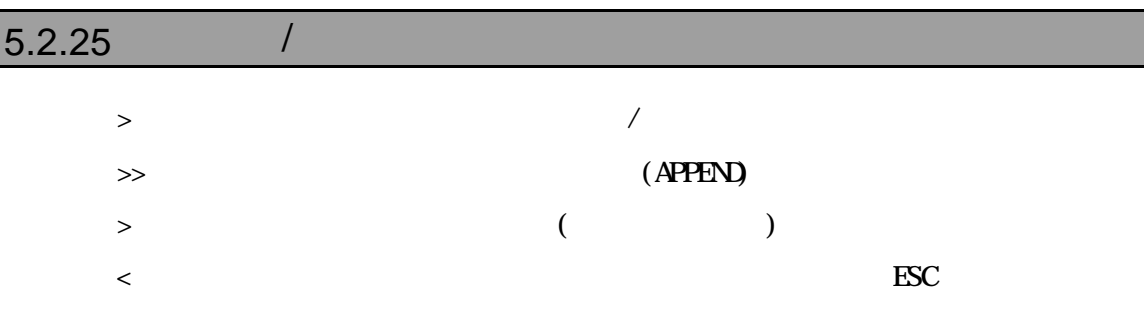

# $\overline{5.2.26}$

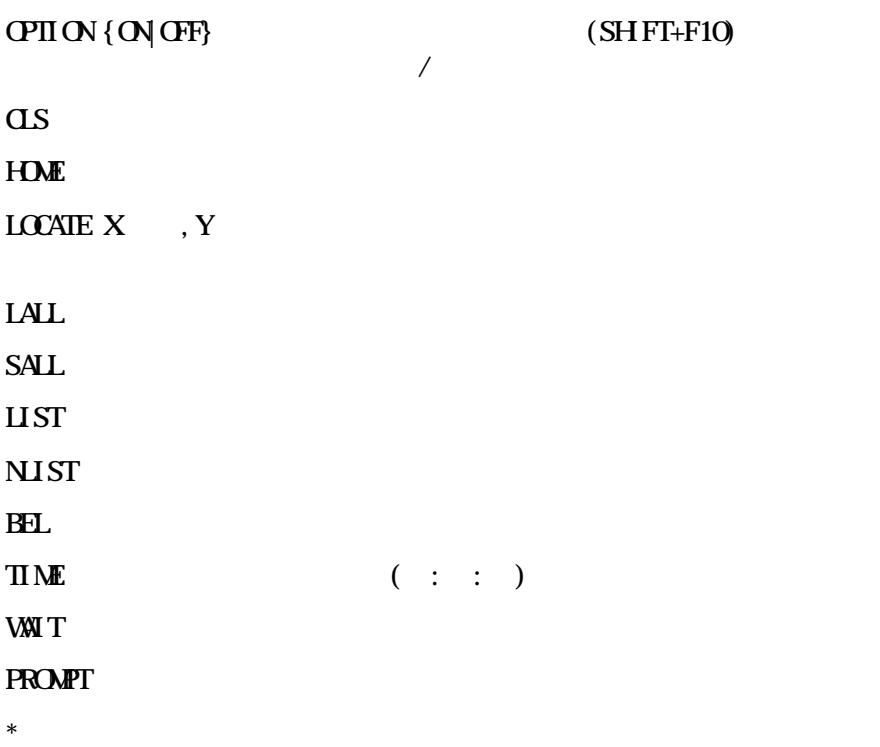

### $5.2.27$

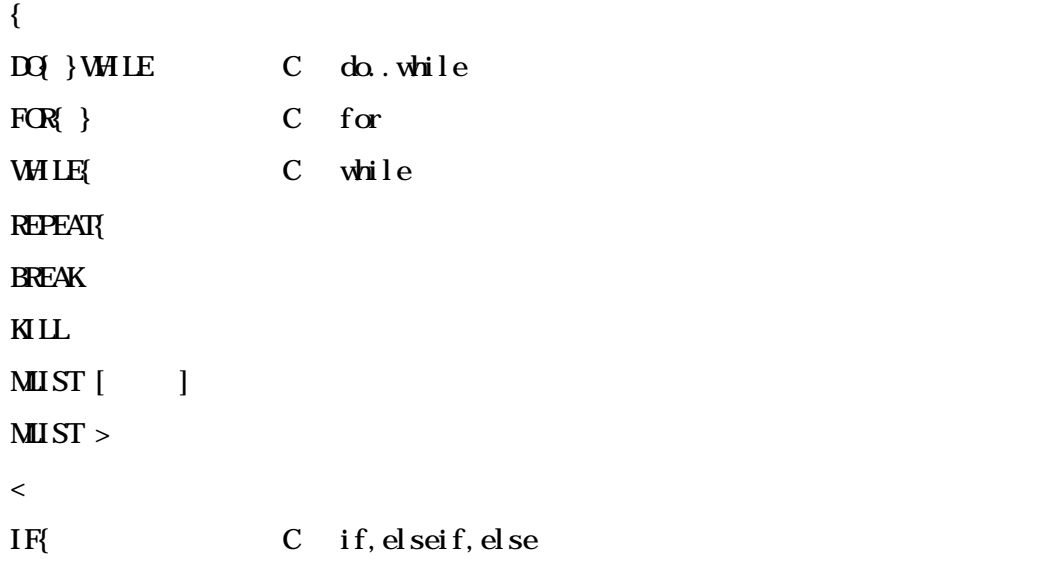

# $\overline{5.2.28}$

 $ZF$  Stat[,  $|$  $ZF$  Erase,  $ZF$  Flush ZF Clear

# 6 高級言語レベルデバッグ

PARTNER-V850E1-IE/TP Green Hills NEC(CA8x0) GNU(exeCC) C

ROM PARTNER-V850E1-IE/TP

PARTNER-V850E1-IE/TP

ラムのデバッグ情報を読み込みます。したがって、Cコンパイラあるいはアセンブラからデ

# **6.1 GreenHills C**

PARTNER-V850E1-IE/TP ELF

 $"$ .OUT $"$ 

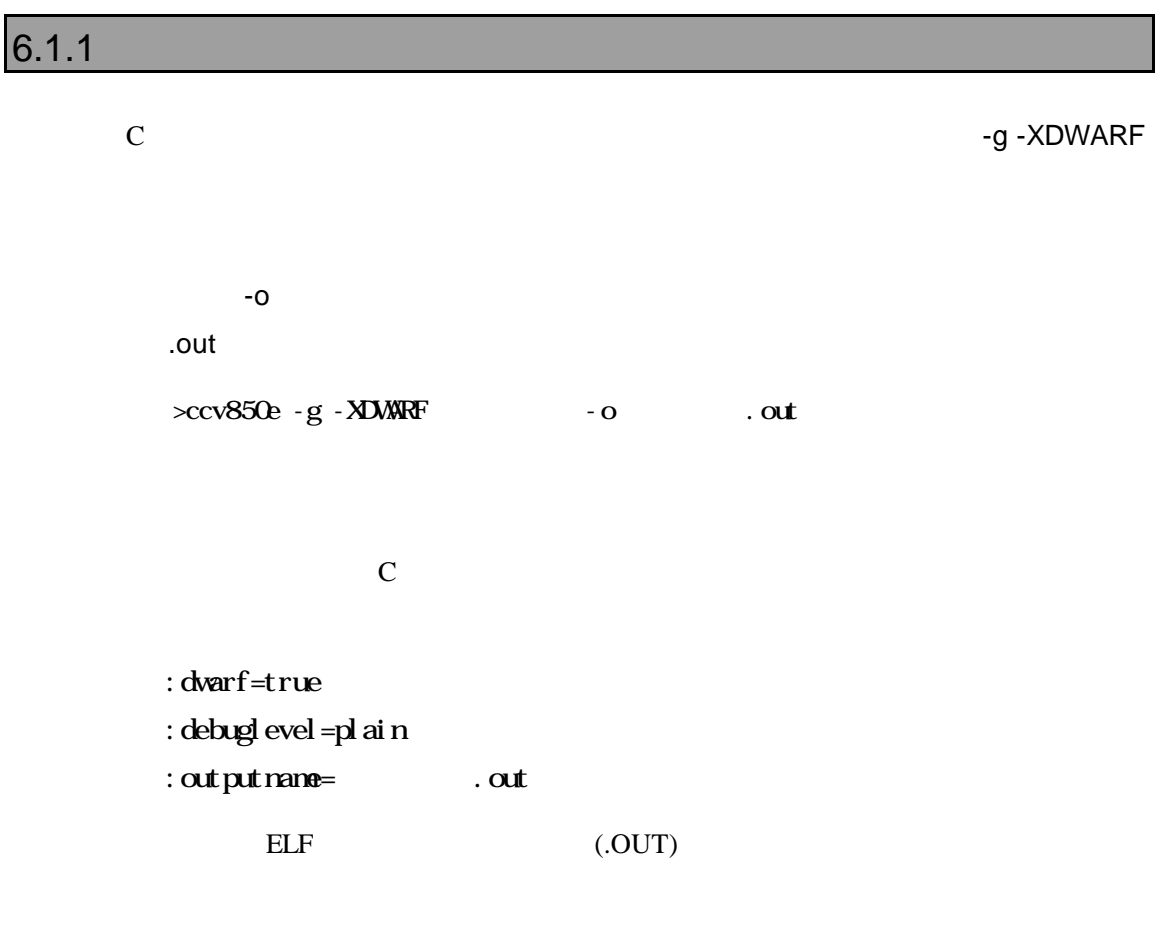

## $6.1.2$

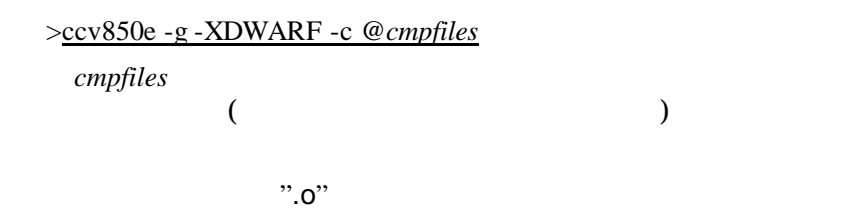

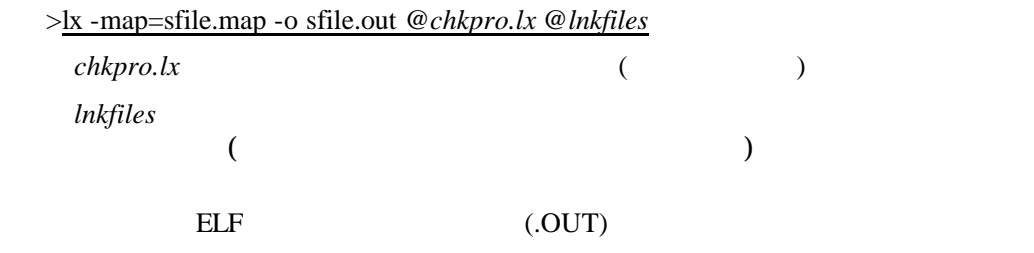

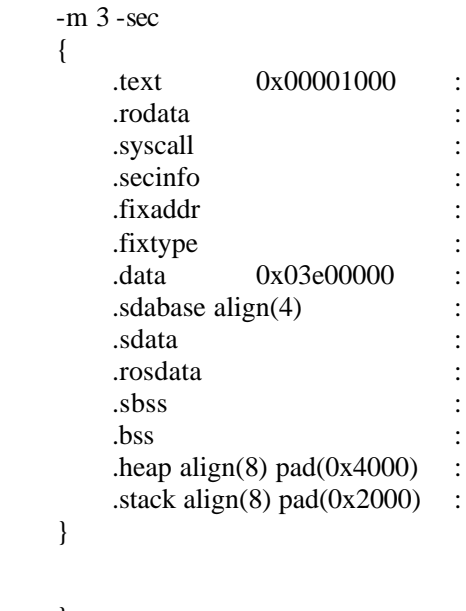

}

# 6.1.3 MULTI2000

#### MULTI2000

Project File Option

dual <sub>State</sub>

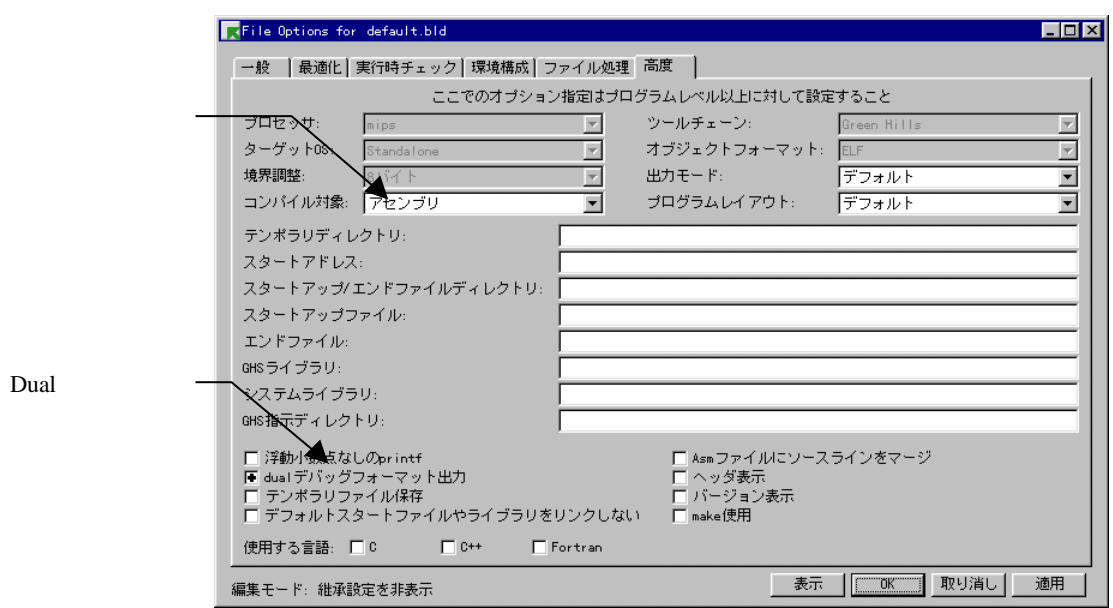

 $"$ .out"

".out"

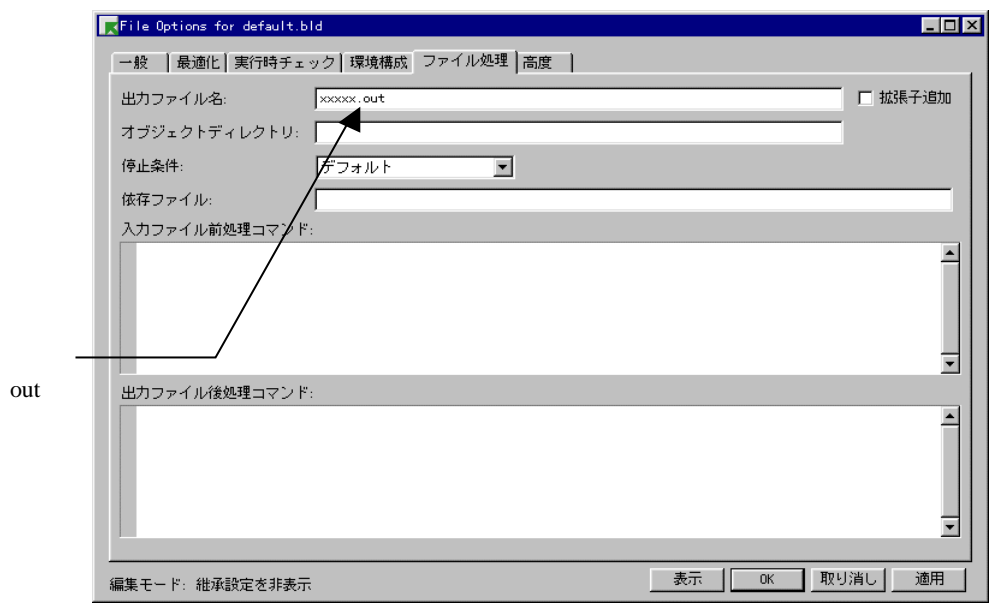

#### -g-dual\_debug-noobj -o .aut

# **6.2 GNU C(exeGCC)**

PARTNER-V850E1-IE/TP GNU C ".OUT"

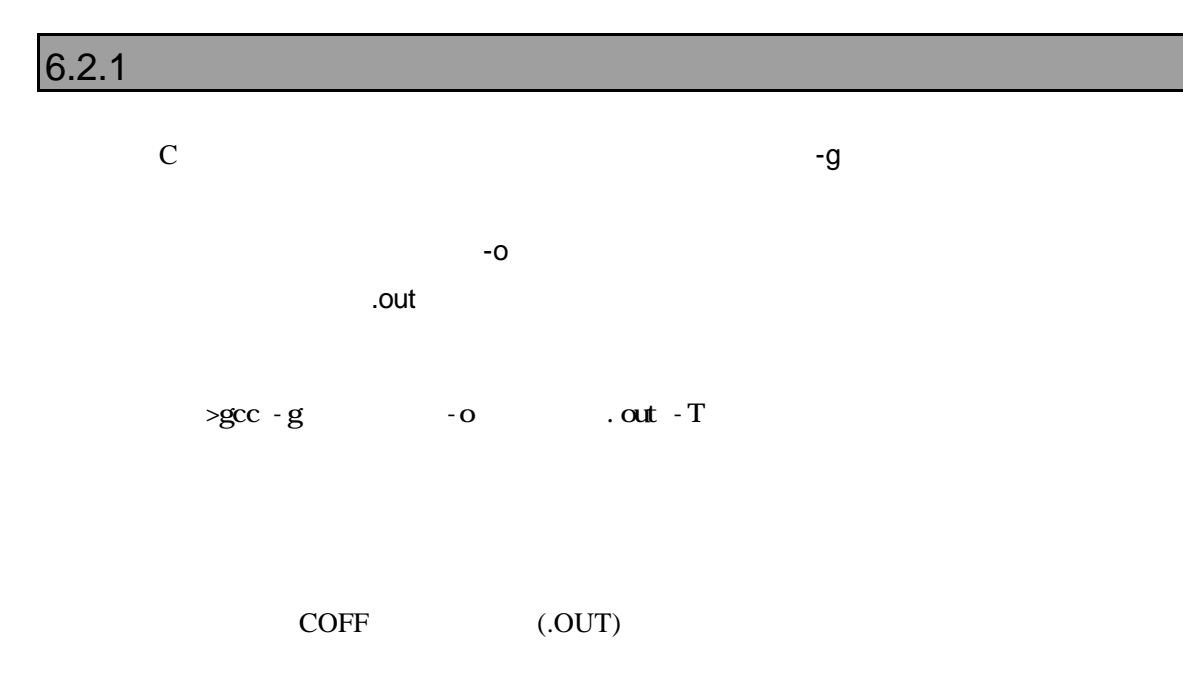

#### $6.2.2$

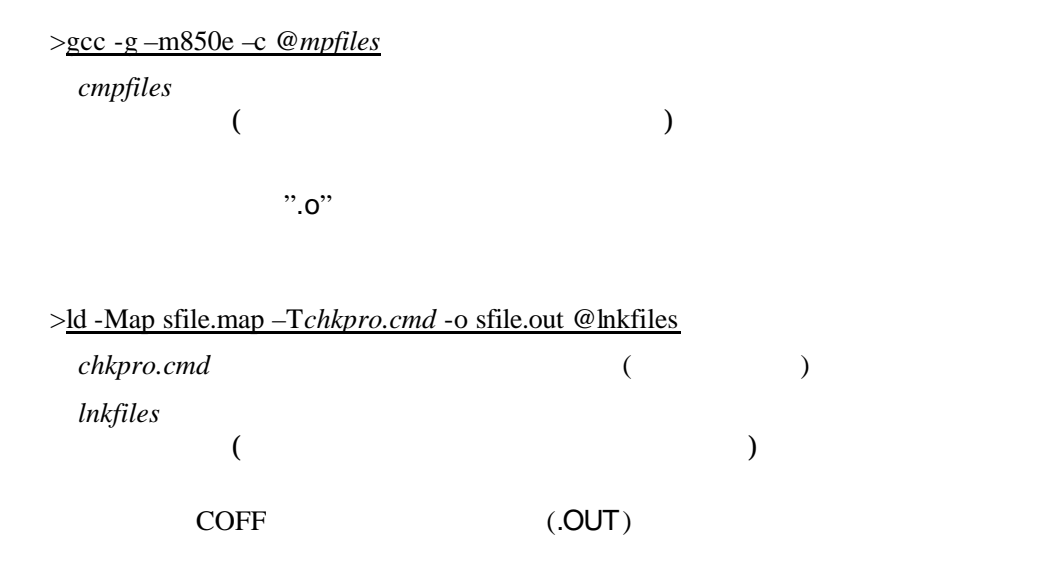

```
SECTIONS
{
    \text{\_}x fer = 0 ;
    \_\eep_size = 0x6000 ;
     \_stack\_init = 0x3e08000;
   .text 0x00001000 :
    {
      *(.jmptbl)
      *(.text)
    }
   .call_table ALIGN (4) :
\left\{\begin{array}{ccc} \end{array}\right\} *(.call_table)
    \anglectbp = .;
      *(.call_table_data)
      *(.call_table_text)
    } = 0xff /* fill gaps with 0xff */
   .rodata ALIGN (4) :
      {
         *(.rodata)
        _{\text{erdata}} = .;
      }
   .data ALIGN (4) :
      {
        _data = .;
         *(.data)
      edata = .;
      }
   .tdata ALIGN (4) : {
     ep = .;*(.tbyte)
     *(.tcommon_byte)
     *(.tdata)
     *(.tbss)
     *(.tcommon)
      }
   .bss ALIGN (4) :
      {
     fbss = .;
        *(.bss) *(COMMON)
        end = .;
        \text{Deep} = .;
       }
```

```
 /* DWARF debug sections.
```
}

 Symbols in the .debug DWARF section are relative to the beginning of the section so we begin .debug at 0. It's not clear yet what needs to happen for the others. \*/

```
.debug 0 : \{ * (debug) \} .debug_srcinfo 0 : { *(.debug_srcinfo) }
 .debug_aranges 0 : { *(.debug_aranges) }
 .debug_pubnames 0 : { *(.debug_pubnames) }
 .debug_sfnames 0 : { *(.debug_sfnames) }
 .line 0 : \{*(\text{line})\}
```
# **6.3 NEC C**

PARTNER-V850E1-IE/TP ELF ".OUT"

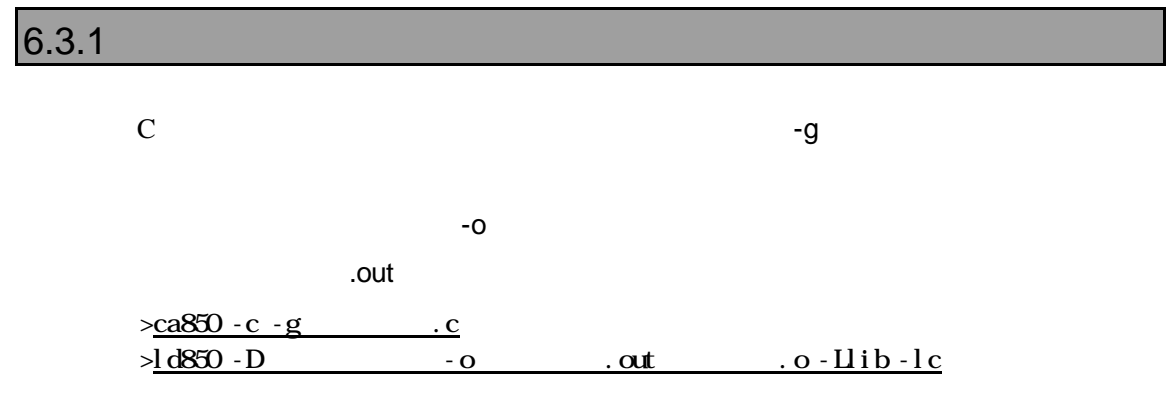

ELF (.OUT)
### $6.3.2$

**VSH** (VMAKE)

makefile

 NECROOT = C:/nectools ca850 -g -c sfile.c ld850 -D dfile -o sfile.out lib¥crtn850.o sfile.o -Llib -lc

 TEXT : !LOAD ?RX V0x00001000 {  $text$  = \$PROGBITS ?AX; }; DATA : !LOAD ?RW V0x03e00000 {  $data$  = \$PROGBITS ?AW;  $sdata$  = \$PROGBITS ?AWG;  $s$ bss = \$NOBITS ?AWG;  $-bss$  = \$NOBITS ?AW; }; \_\_tp\_TEXT @ %TP\_SYMBOL; \_\_gp\_DATA @ %GP\_SYMBOL &\_\_tp\_TEXT;

# $7$

PARTNER-V850E1-IE/TP
E, F, M, L, RD
E

 $ZF$ 

 $G, T, P$ 

ROM

## **7.1** 対応デバイス

 $A\Lambda D$  $1)$ 2) JEDEC  $3$  64KB  $4)$  $[16KB x 1] + [8KB x 2] + [32KB x 1] + [64KB x n$  $\Box$  $5)$  $[64KB \times n] + [32KB \times 1] + [8KB \times 2] + [16KB \times 1]$  $\Box$  $\Theta$  ( ) 7) CPU 8/16/32  $8)$  $CPU$ 1ntel  $1)$ 2) 64/128/256KB  $3)$  $[8KB \times 8] + [64/128/256KB \times n]$  $4)$  $[64/128/256KB \times n] + [8KB \times 8]$  $5)$  ( $)$ 6) CPU 8/16/32  $\gamma$  $CPU$ 

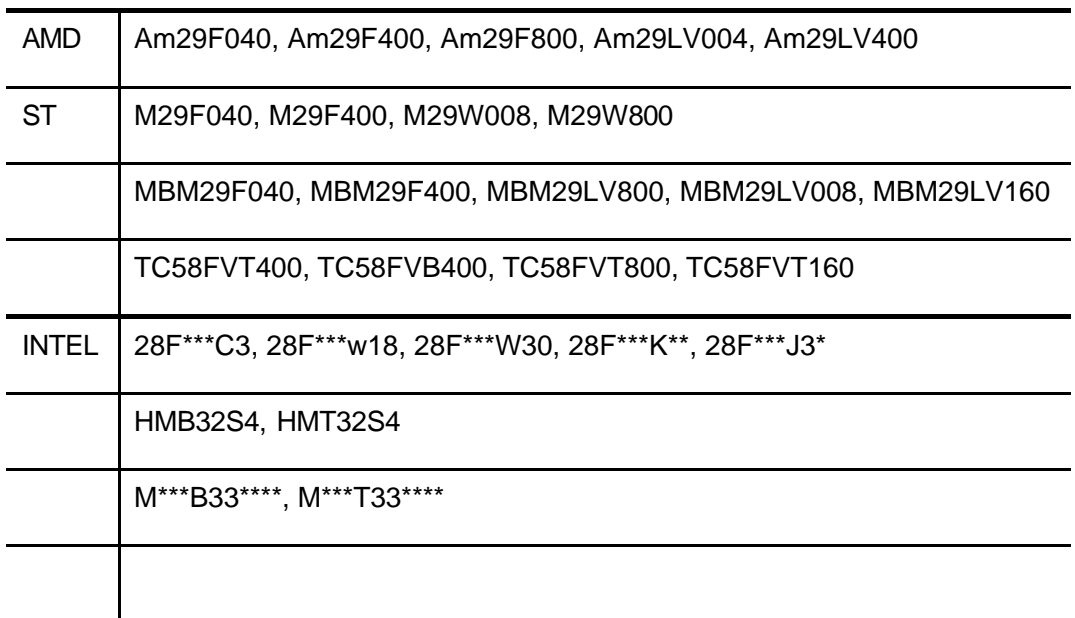

 $7.2$ 

 $(RPTV850E1T.CFG)$ 

FLASH\_MEM FLASH\_MEM2

(FLASH\_MEM)  $7.1$ FLASH\_MEM2 書式: FLASH\_MEM 開始アドレス, 終了アドレス, メモリタイプ, *CPU*バス幅 [, *FLASH*バス幅]

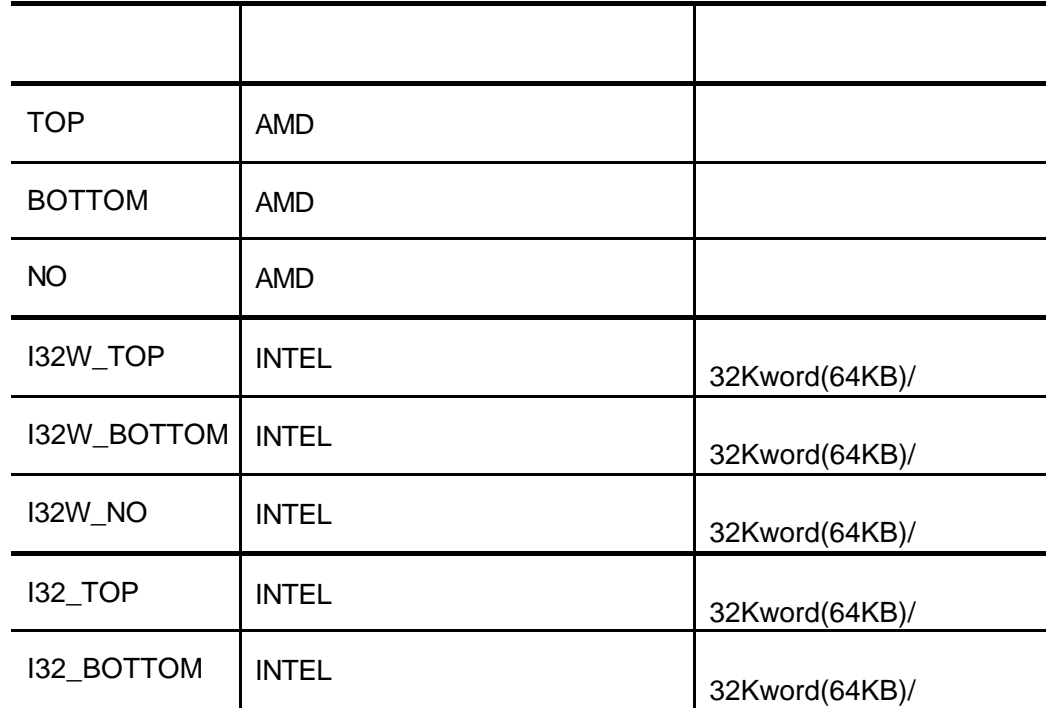

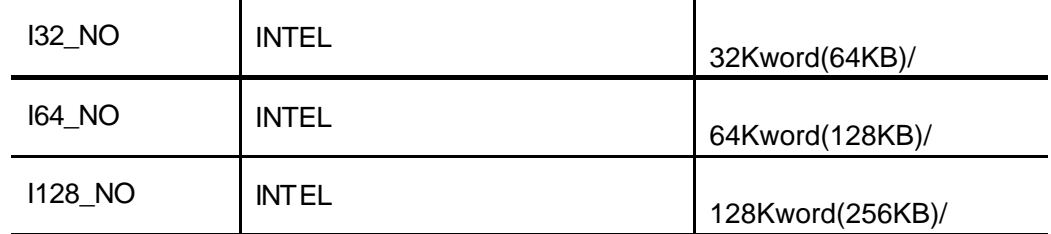

 $41H$ 

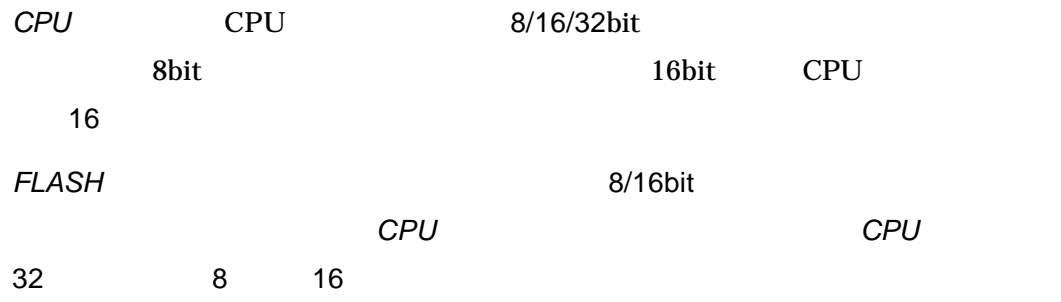

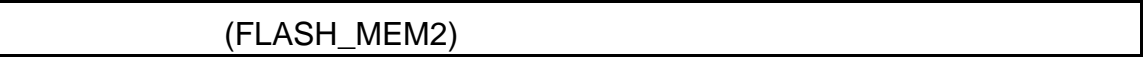

 $7.1$ 

FLASH\_MEM

 $\begin{array}{ccc}\n\text{FLASH\_MEM2} & , & , & , \\
\end{array} \qquad , \qquad \qquad , \qquad \qquad ,$ CPU [, *FLASH* ]

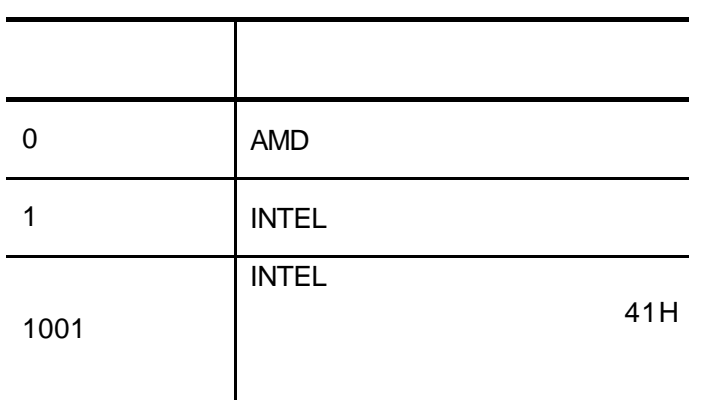

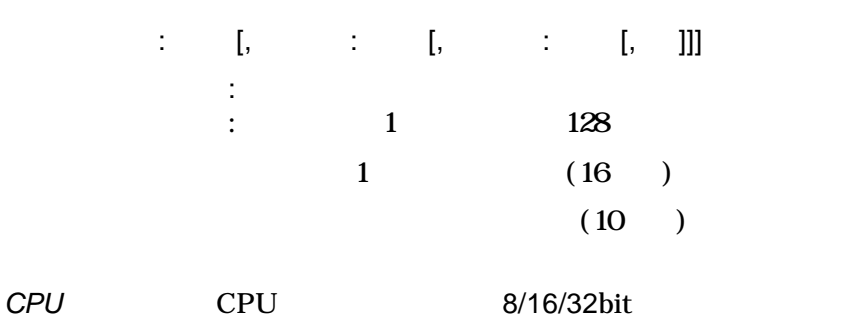

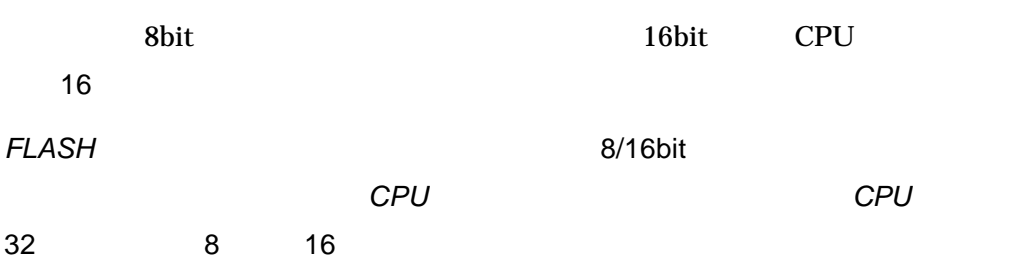

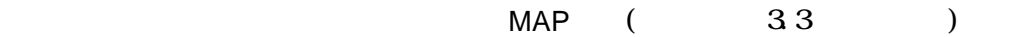

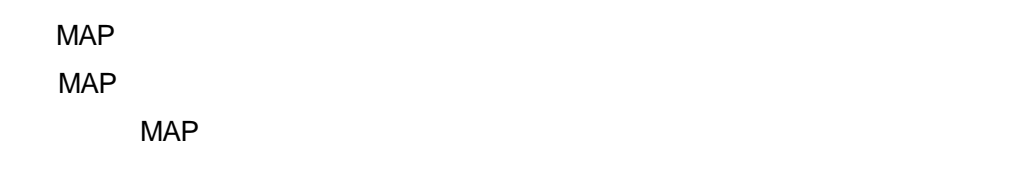

PARTNER-V850E1-IE/TP

MAP 00000000, FFFFFFFF MAP FLASH\_MEM 03000000,037FFFFF, NO, 32, 8

MAP 00000000, FFFFFFFF FLASH\_MEM2 00000000,0,2000:8,10000:126,2000:8,16,16

MAP 00000000, 003FFFFF MAP 00400000, 007FFFFF MAP 00800000, 00FFFFFF MAP 02000000, 02FFFFFF MAP 03000000, 037FFFFF MAP 03C00000, 03FFEFFF FLASH\_MEM 02000000, 027FFFFF, NO, 32, 8 FLASH\_MEM 03000000, 037FFFFF, NO, 32, 8

MAP 00000000, 003FFFFF MAP 00400000, 007FFFFF MAP 00800000, 00FFFFFF MAP 02000000, 02FFFFFF MAP 03000000, 037FFFFF MAP 03C00000, 03FFEFFF FLASH\_MEM2 00000000,0, 10000:128,32,8 FLASH\_MEM2 01000000,0, 10000:128,32,8

1 MAP

MAP 00000000, 033FFFFF FLASH\_MEM 03000000,037FFFFF, NO, 32, 8  $\leftarrow$ 

MAP

MAP 00000000, 003FFFFF MAP 00400000, 007FFFFF MAP 00800000, 00FFFFFF MAP 02000000, 02FFFFFF MAP 03000000, 037FFFFF MAP 03C00000, 03FFEFFF FLASH\_MEM 02000000, 027FFFFF, NO, 32, 8 FLASH\_MEM 02800000, 037FFFFF, NO, 32, 8  $\leftarrow$  **7.3** 

PARTNER-V850E1-IE/TP

ZF コマンドで開発しています。<br>コマンドで開発した時代のことに管理バックスをプレイトに関することをプレイトに関することをプレイトに関することをプレイトに関することをプレイトに関することをプレイトに関することをプレイトに関することをプ

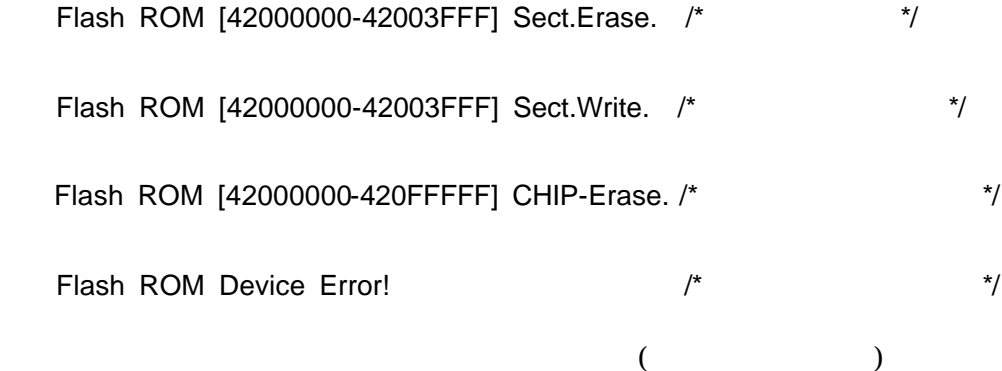

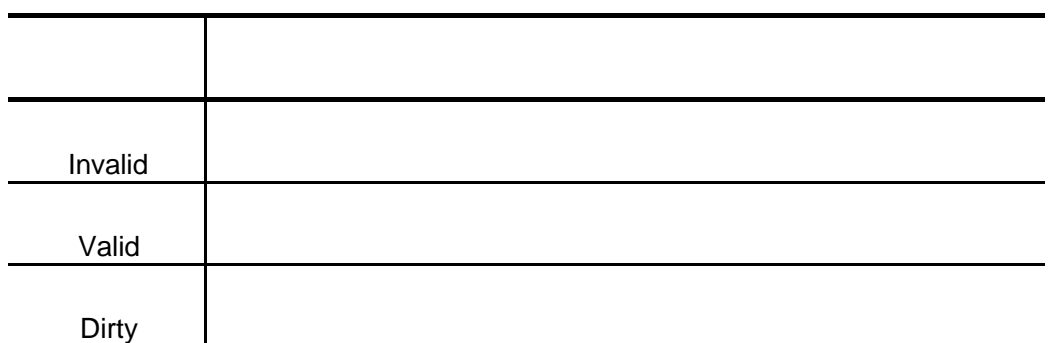

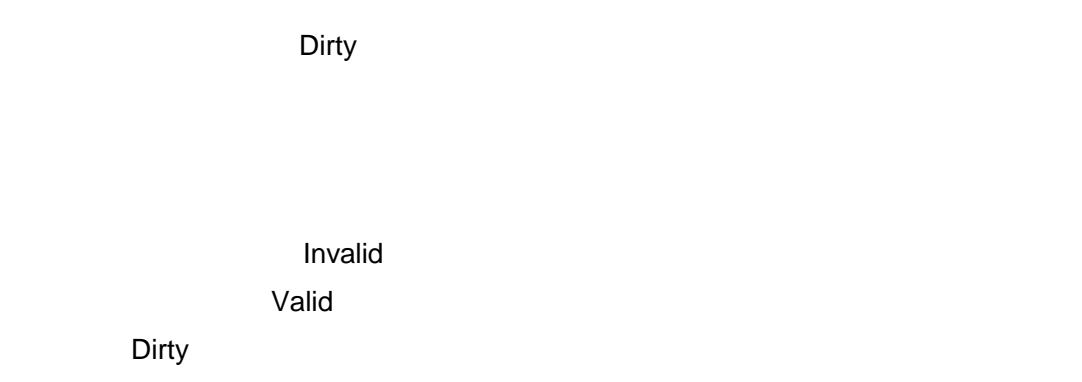

ーン<br>Dirty Valid

**Example 10** and Dirty example and Dirty

**Example 10** and Dirty example and Dirty

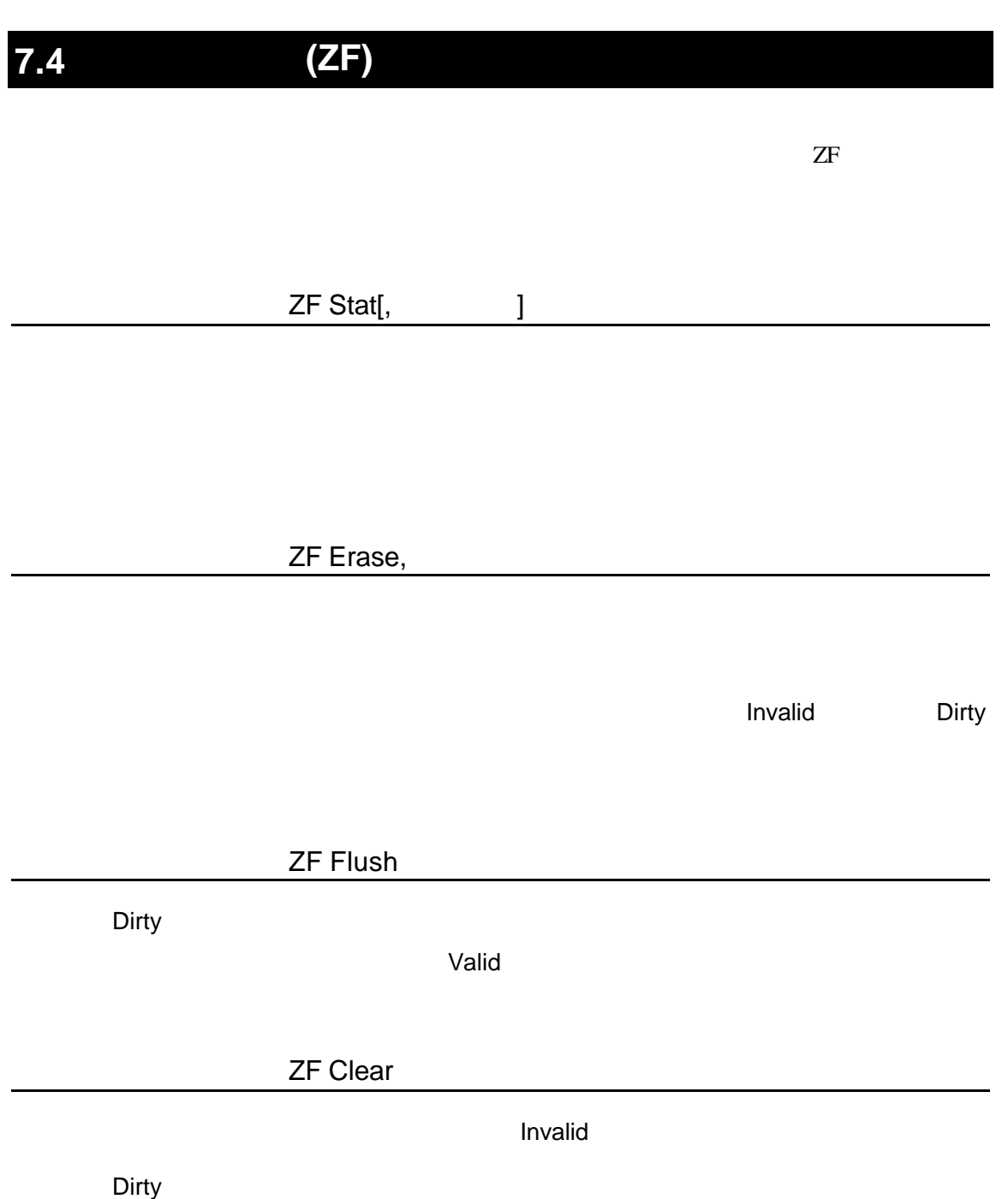

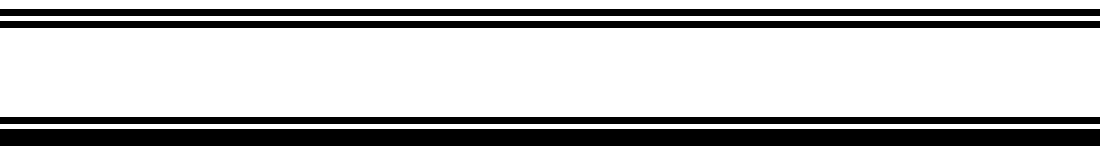

#### PARTNER-V850E1-IE/TP

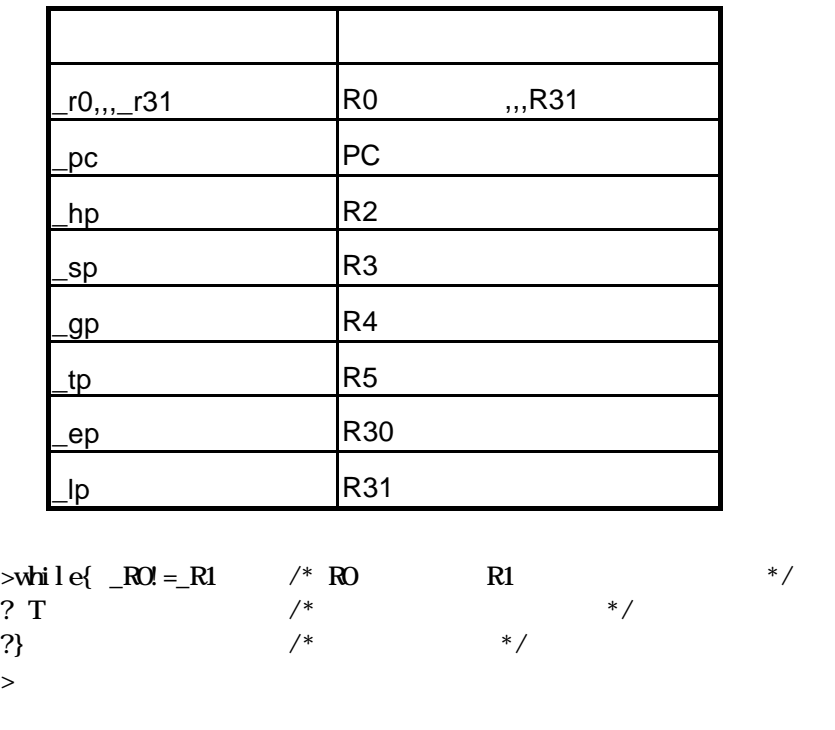

 $R0$   $R1$   $T($ します。レジスタと同名のシンボルがある場合にも、レジスタが優先されます。

V800 V850E1-IE/TP - 76

PARTNER-V850E1-IE/TP

PARTNER

Verify

ROM

( ) PARTNER

**PARTNER** 

**PARTNER** 

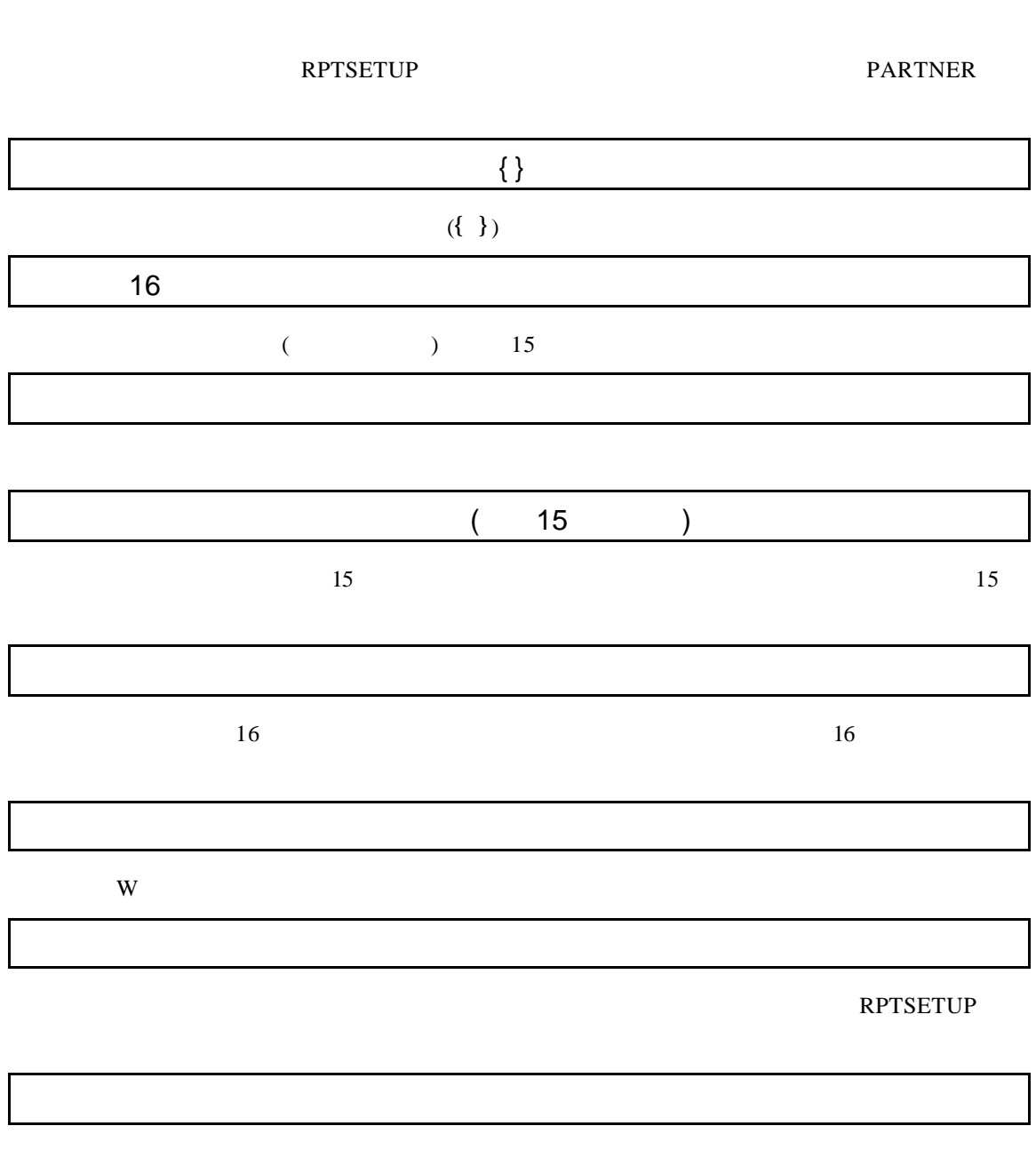

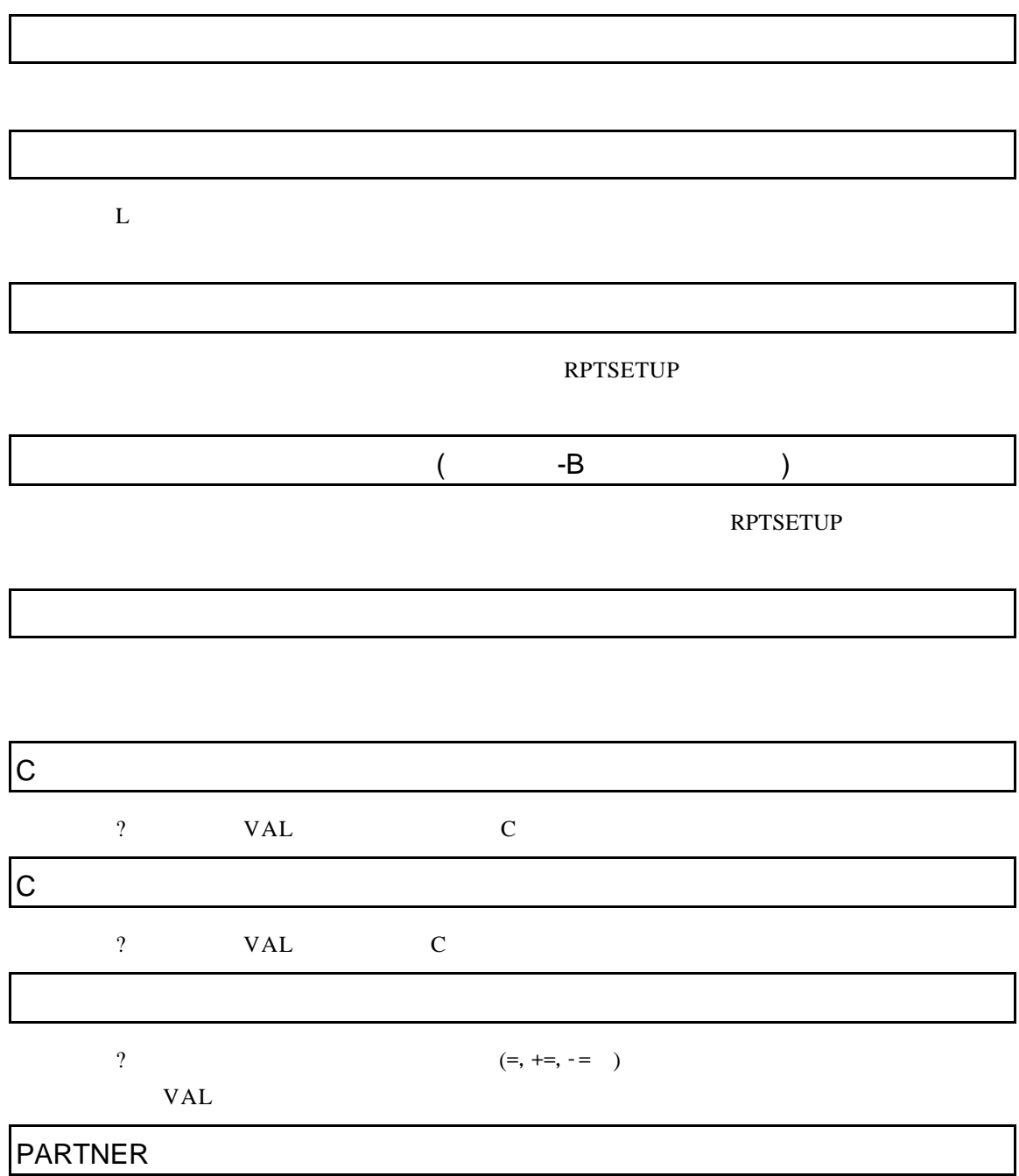

**PARTNER** 

CPU

される場合は、ターゲットハードウェアのCPUをリセットした後、再度初期化コマン

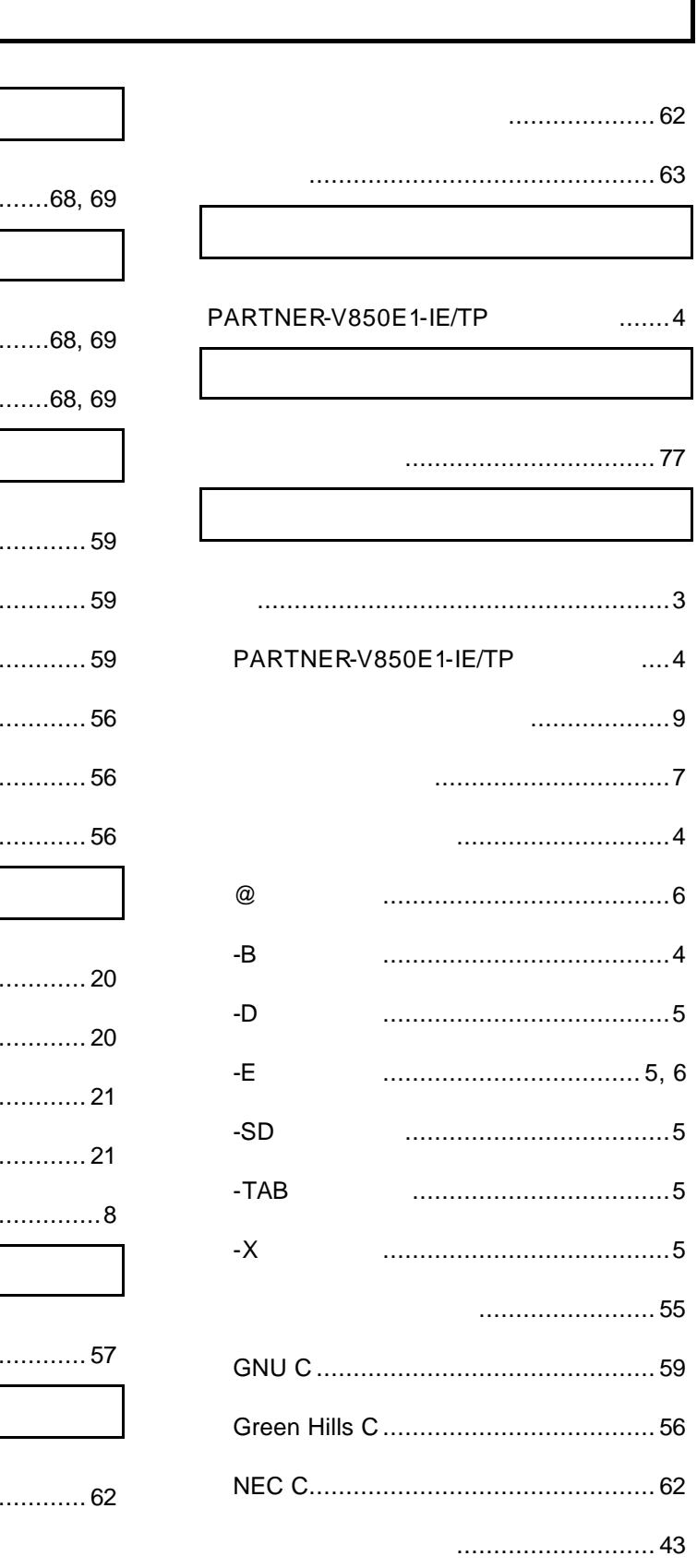

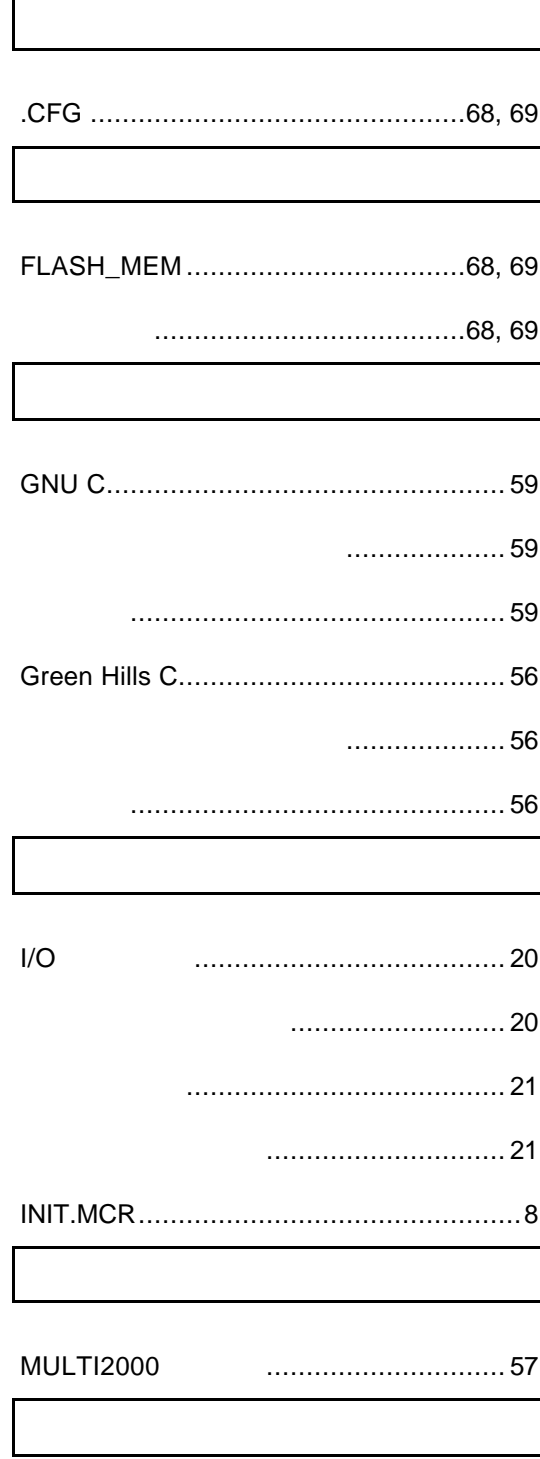

ř

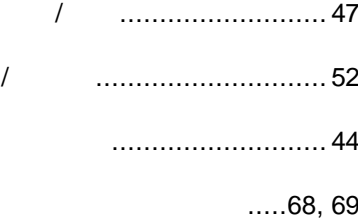

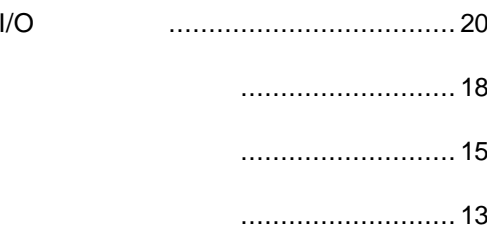

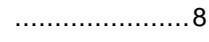

. . . . . . . . . . . . . . . . . . 7

CPU  $\cdots$  29 **ROM** 

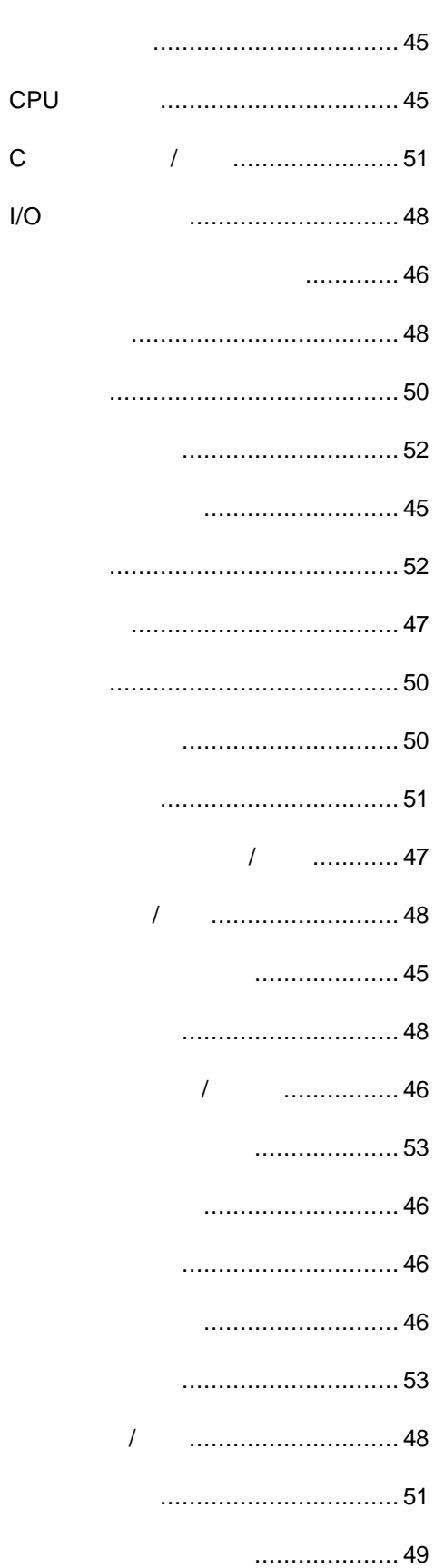

 ${\bf C}$ 

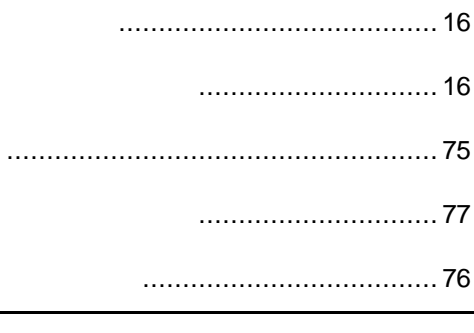

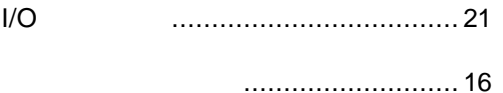

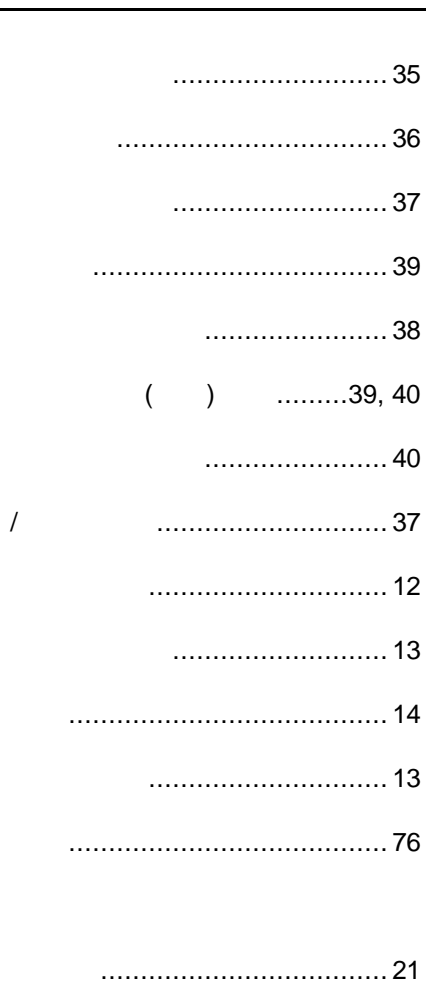

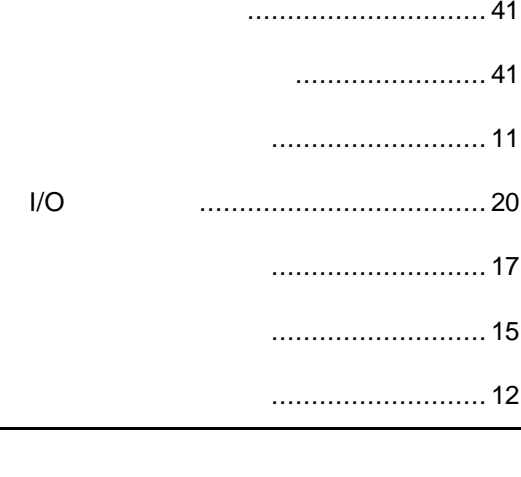

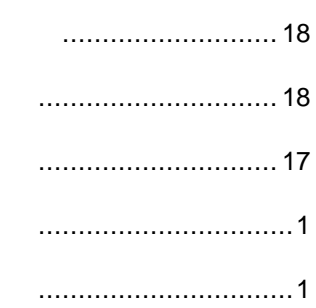

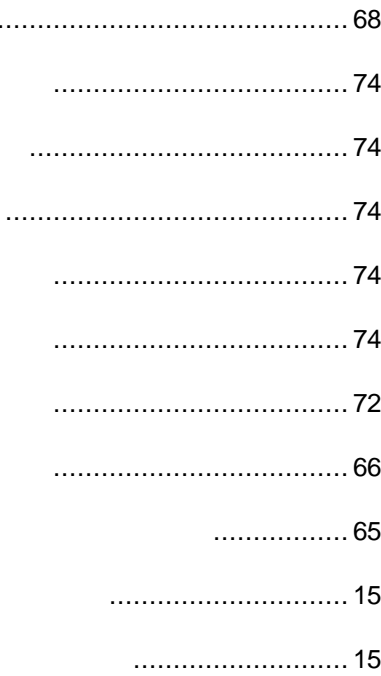

 $I/O$ 

レジスタウインドウ ........................... 13

ヒストリウインドウ ........................... 18 ブレークウインドウ ........................... 16

# **PARTNER** V800 V850E1-IE/TP 第一版 発行日 2003 3 Copyright 2003 Midas lab Inc./Kyoto Micro Computer Co.,LTD.